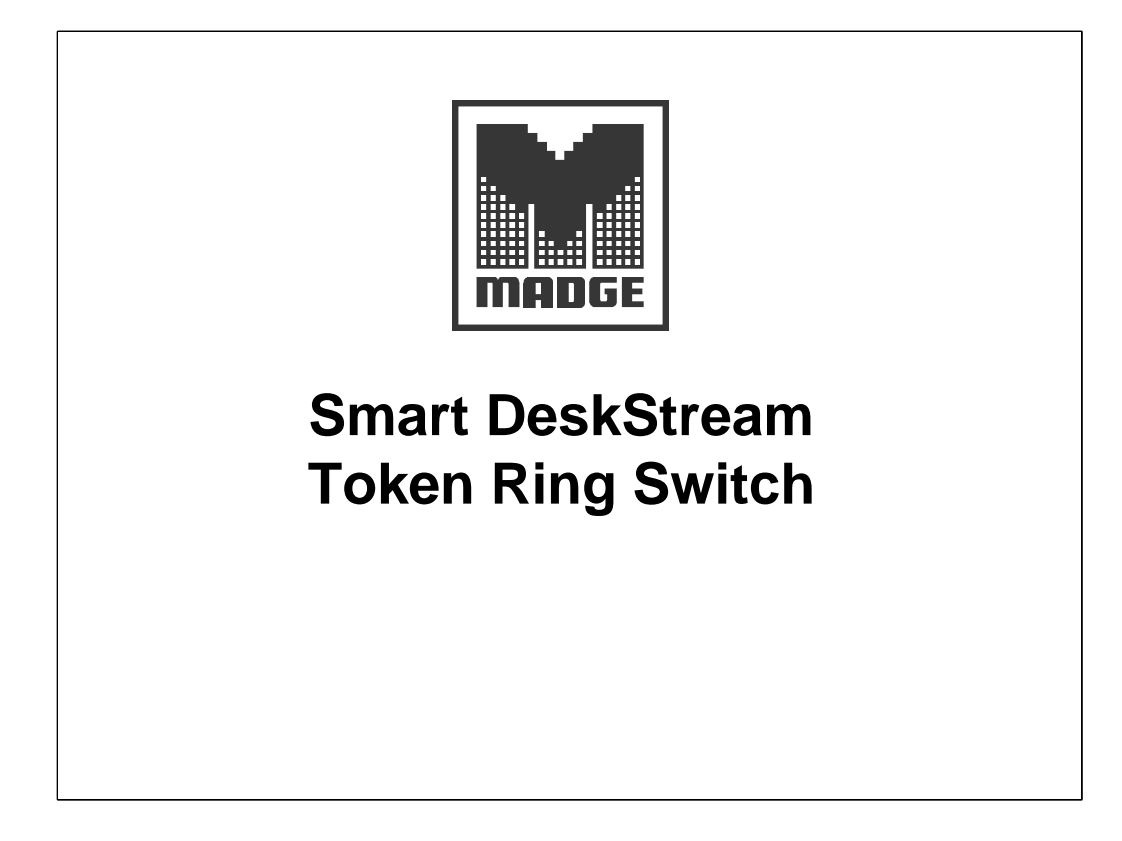

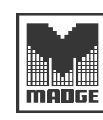

# **Smart DeskStream**

# **MANGE** Objectives

■ At the end of this session you will be able to:

- <sup>n</sup> **Describe the Smart DeskStream features**
- <sup>n</sup> **Demonstrate its connectivity options, including:**
	- **Ports and LEDs**
	- **Stacking module**
	- **TR fiber module**
	- **e** HSTR modules
- <sup>n</sup> **Explain the DeskStream's management options using**
	- **TrueView/32 & DeskStream Manager**
	- $\bullet$  **Command Line Interface**
	- **Power on self test diagnostics**

Smart DeskStream Technical Presentation 2

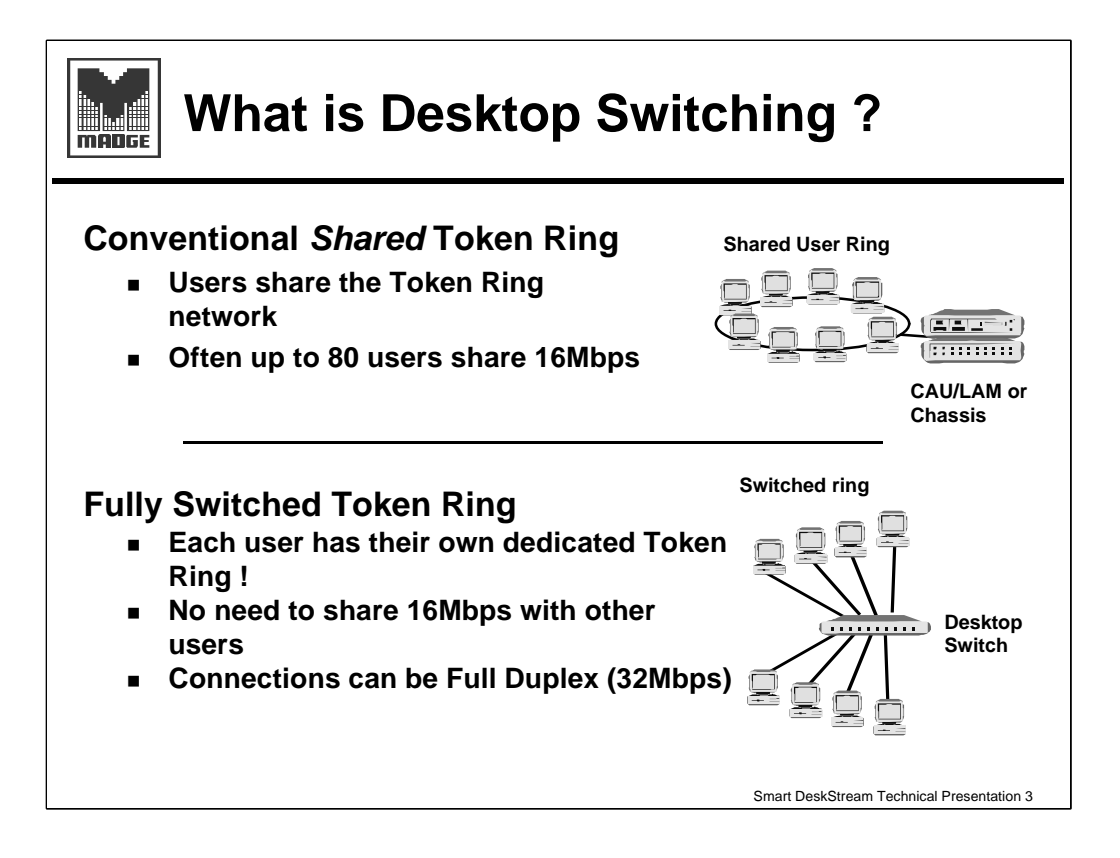

The CAU/LAM is the ring. Users share the bandwidth available on that ring - typically 16Mbps these days.

A ring can support over 250 users in theory, but in practice this number is better limited to around 80. Even at this reduced number, power users may suffer from 'bandwidth starvation'! The DeskStream allows them to each have a full 16Mbps since each port is its own ring. If the adapter driver will support it, the connection can be full duplex DTR which allows a maximum throughput of 32Mbps.

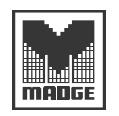

### **Smart DeskStream**

 **Product Overview**

- Designed as a shared hub replacement
- n **1 U high**
- 24 ports with auto ring speed and protocol **detect**
- n **Plug 'n' Play installation**
- Easily stacked to offer up to 192 ports
- $\blacksquare$  **High performance switching**
- Simple, graphical management

The DeskStream is a workgroup switch, i.e. There is no internal ring data is switched between ports. It is designed to replace the shared medium hubs e.g. CAUs and RAMs.

Smart DeskStream Technical Presentation 4

It is 1U high which saves space in the rack. The racking lugs are user installable since it can be a free standing unit as well.

By default all ports are speed detecting and can also negotiate full duplex or classic mode token ring. Both of these parameters can be manually configured if necessary.

In general, the default setting allows us to connect it up and it just works.

Up to eight DeskStreams can be stacked using the stacking bus; this means that a single stack can support up to 192 workstations in a completely switched environment. The stack can also support up to 16 uplink ports.

All ports can - providing that the drivers support it - run in full duplex DTR mode.

Managing via the Trueview GUI is straightforward. Each stack shows as a single icon; opening the icon reveals each DeskStream and allows them to be managed individually.

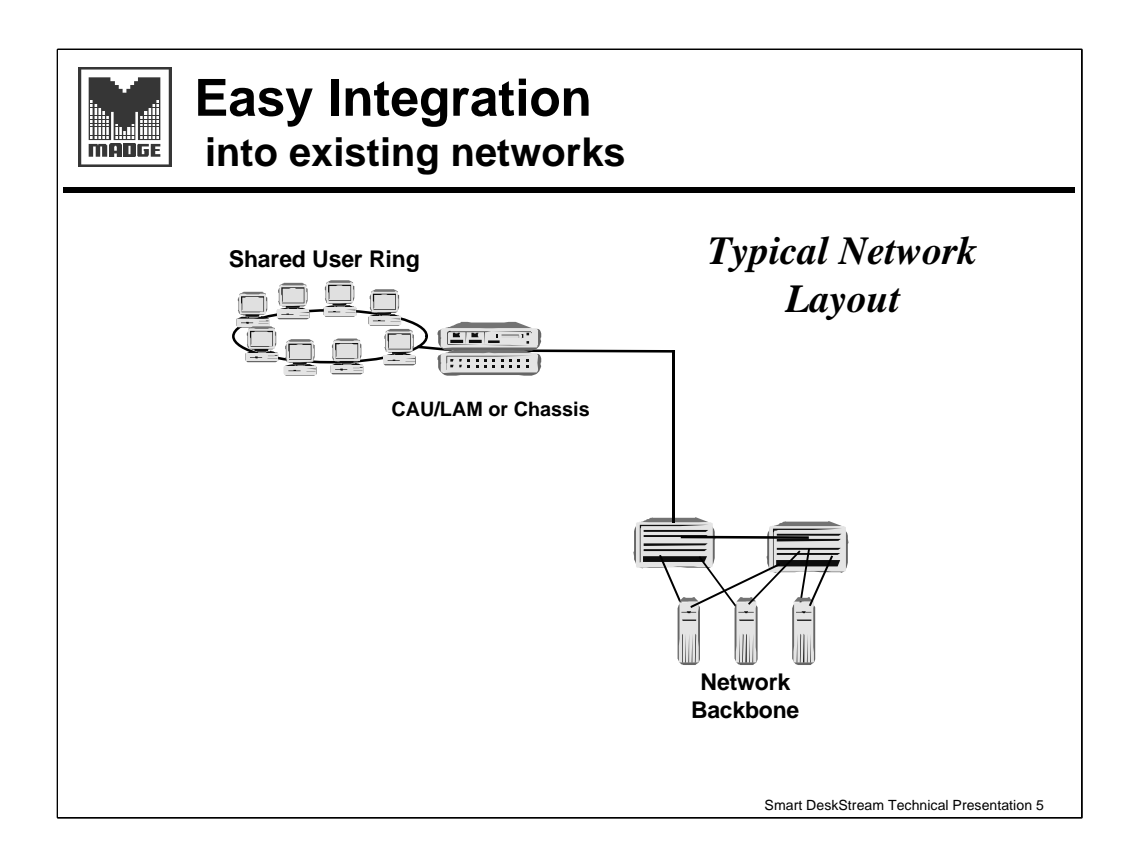

The slide shows part of a typical network, with CAUs providing a shared medium interface for the workstations. The CAUs are connected to Ringswitches as are the servers.

Ultimately some users will complain of slow responses especially as both programs and data files get bigger.

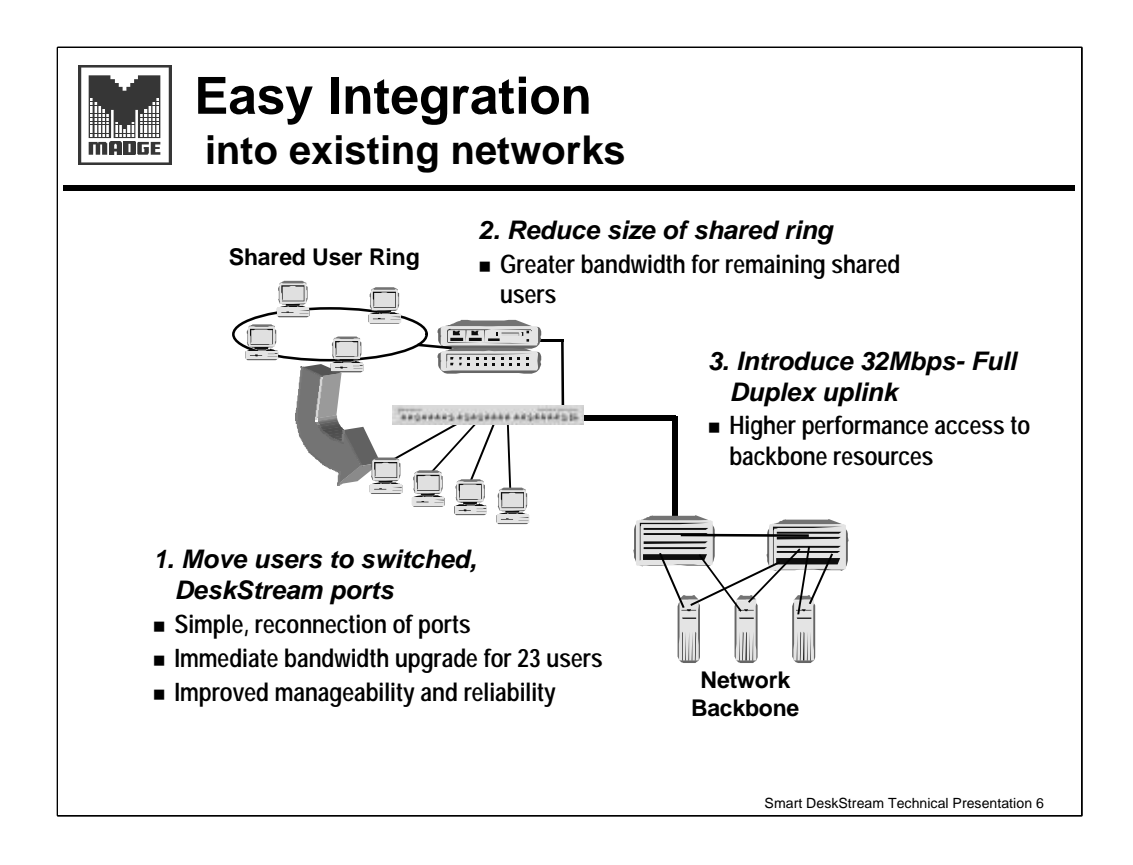

Switching to the workgroup can help alleviate this problem.

The DeskStream can be connected between the CAU and the Ringswitch using the single Master (or node) port (24) on the DeskStream to connect to the CAU and one of the Direct (or concentrator) ports, or an uplink port to connect to the Ringswitch.

Once the DeskStream is connected and operational, the power users can be moved across simply by moving the cable connection - no other configuration activity is required. These users now get a dedicated connection and will also release bandwidth for the workstations remaining on the shared medium ring.

CAUs and RAMs can't use full duplex DTR, but the DeskStream can! So the uplink to the Ringswitch is a more efficient link than the original CAU link.

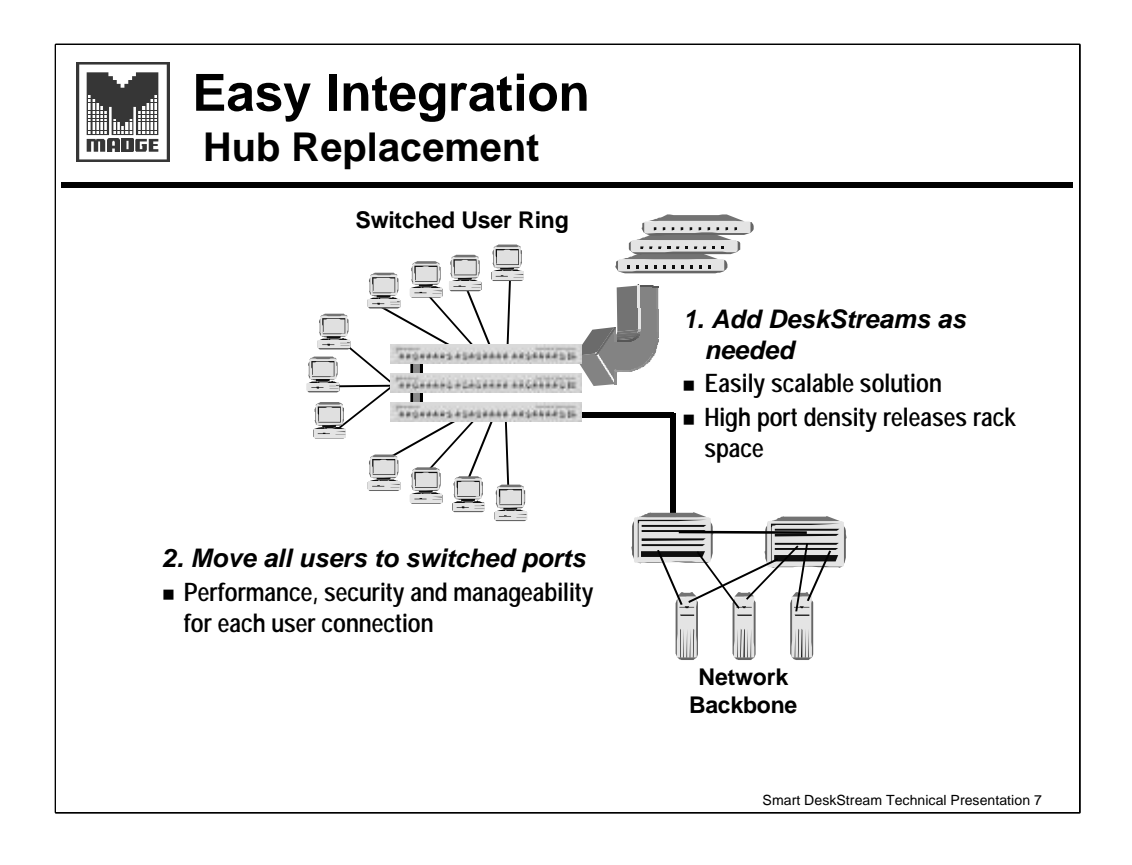

As time and money permits, the remaining workstations can be phased over to a switched environment as more DeskStreams are installed and stacked.

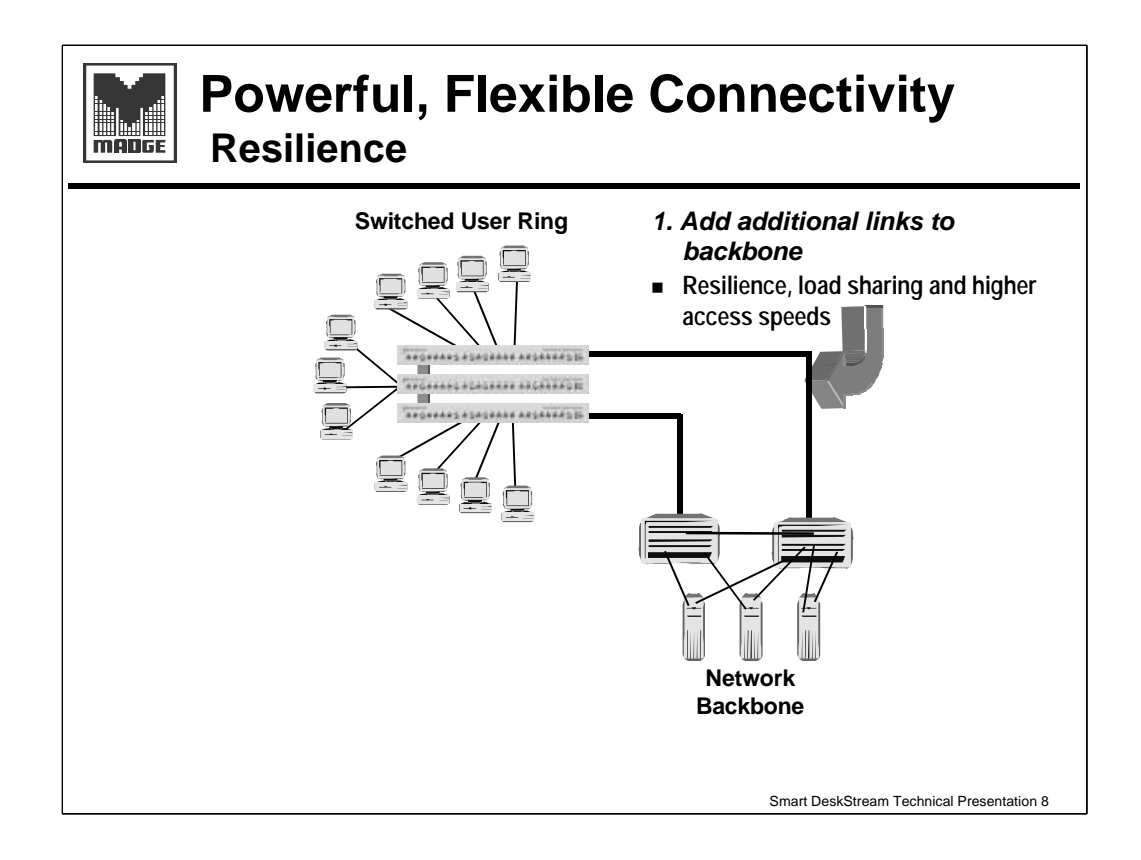

CAUs can be connected to two Ringswitches to give a resilient link, so can the DeskStream, either as a standalone device or, as shown in the slide, as part of a stack.

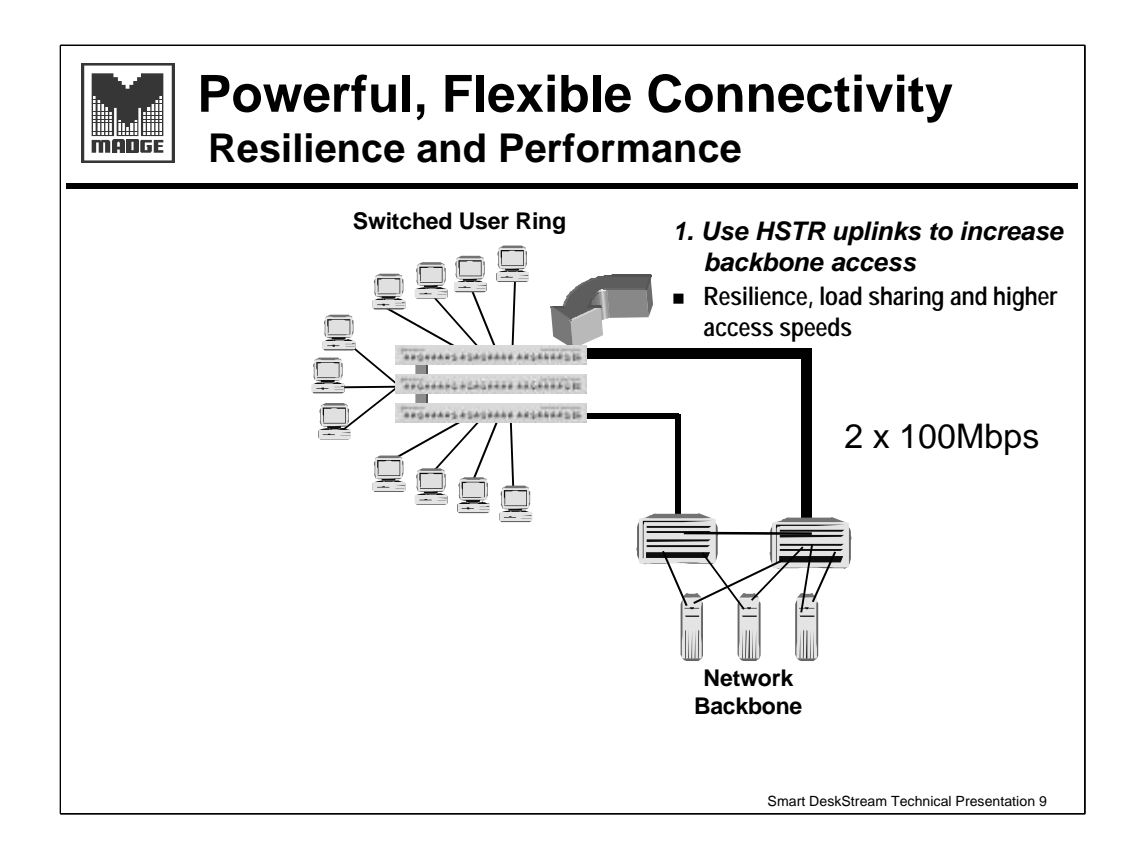

If bandwidth still needs to be extended, the DeskStream supports HSTR uplink modules - both copper and fibre. These only work as a point to point full duplex link and so potentially will allow a 200Mbps connection.

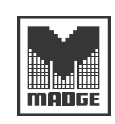

## **Smart DeskStream Family Summary**

**Smart DeskStream Token Ring Switch**

■ 24 workstation ports with two module slots

**Smart DeskStream Stacking Module**

**n** One required for each DeskStream to be stacked

### **Smart DeskStream TR Fibre Module**

**n** Dual ports, 4, 16Mbps and DTR, load sharing and **redundancy**

**Smart DeskStream HSTR Copper Module & Smart DeskStream HSTR Fiber Module**

<sup>n</sup> **Dual ports, 100Mbps, load sharing and redundancy**

Smart DeskStream Technical Presentation 10

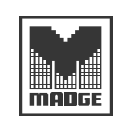

## **Smart DeskStream**

 **Background Positioning**

**Smart DeskStream behaves like a hub**

<sup>n</sup> **When integrating DeskStream into an existing network, use it as if it was a CAU/LAM.**

### **Smart DeskStream is designed for simplicity**

<sup>n</sup> **DeskStream offers full auto-configuration for simple installation**

Smart DeskStream Technical Presentation 11

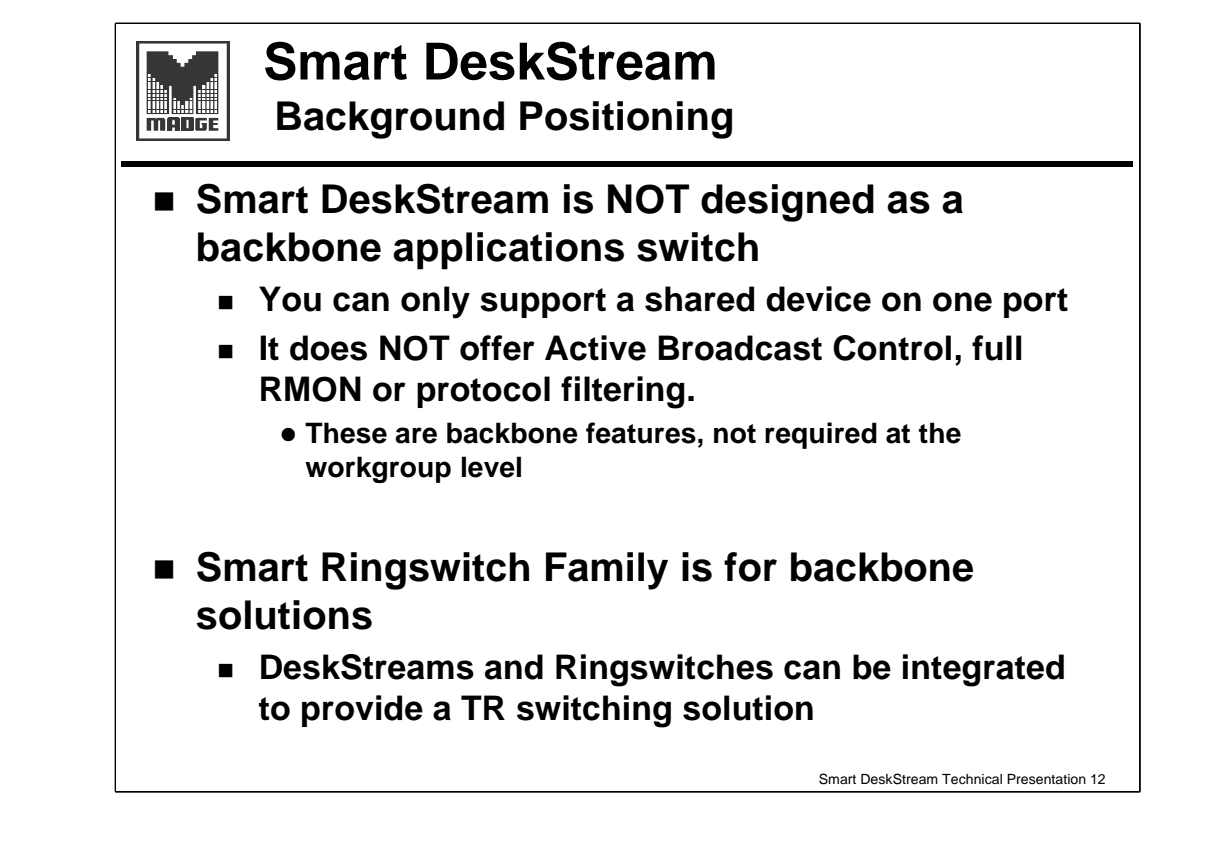

As we saw in the slides on integrating into an existing network, the DeskStream has only one workstation port which is capable of being connected to a shared medium hub.

Uplink ports can be connected to CAUs either as nodes or ,if using fibre, as RI/RO ports. This connectivity option is not recommended.

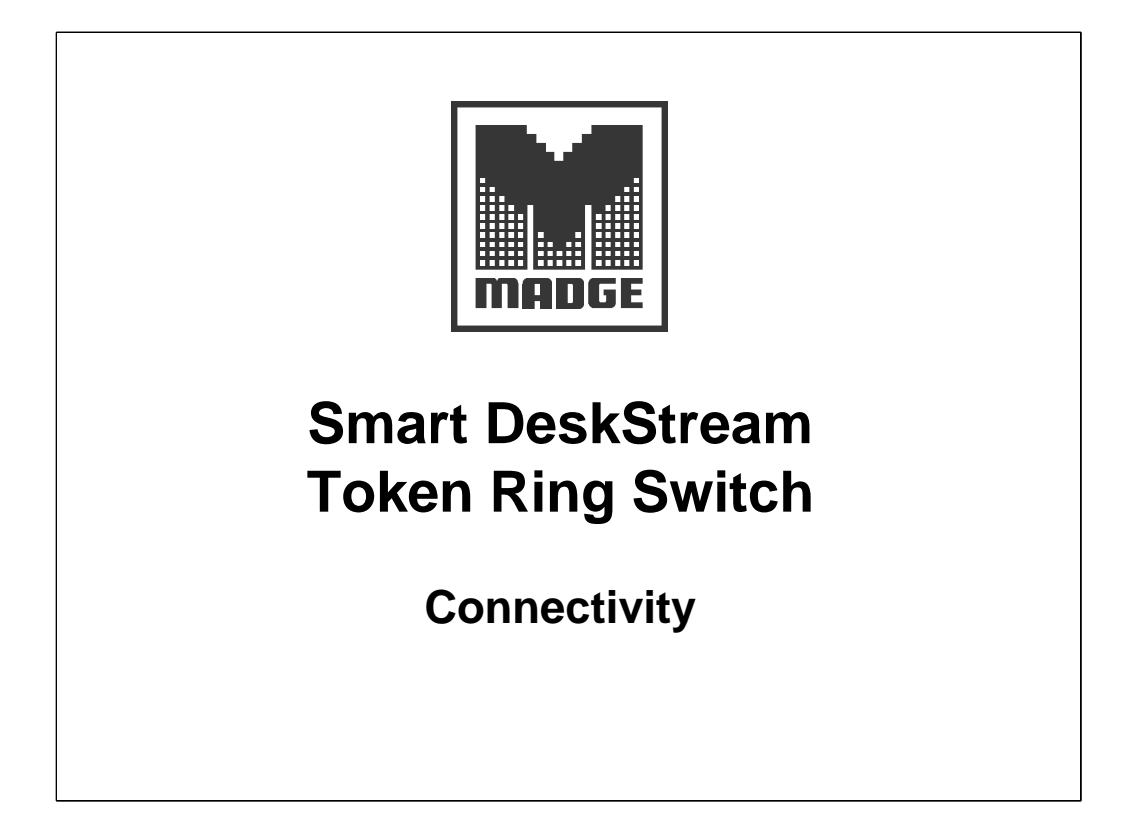

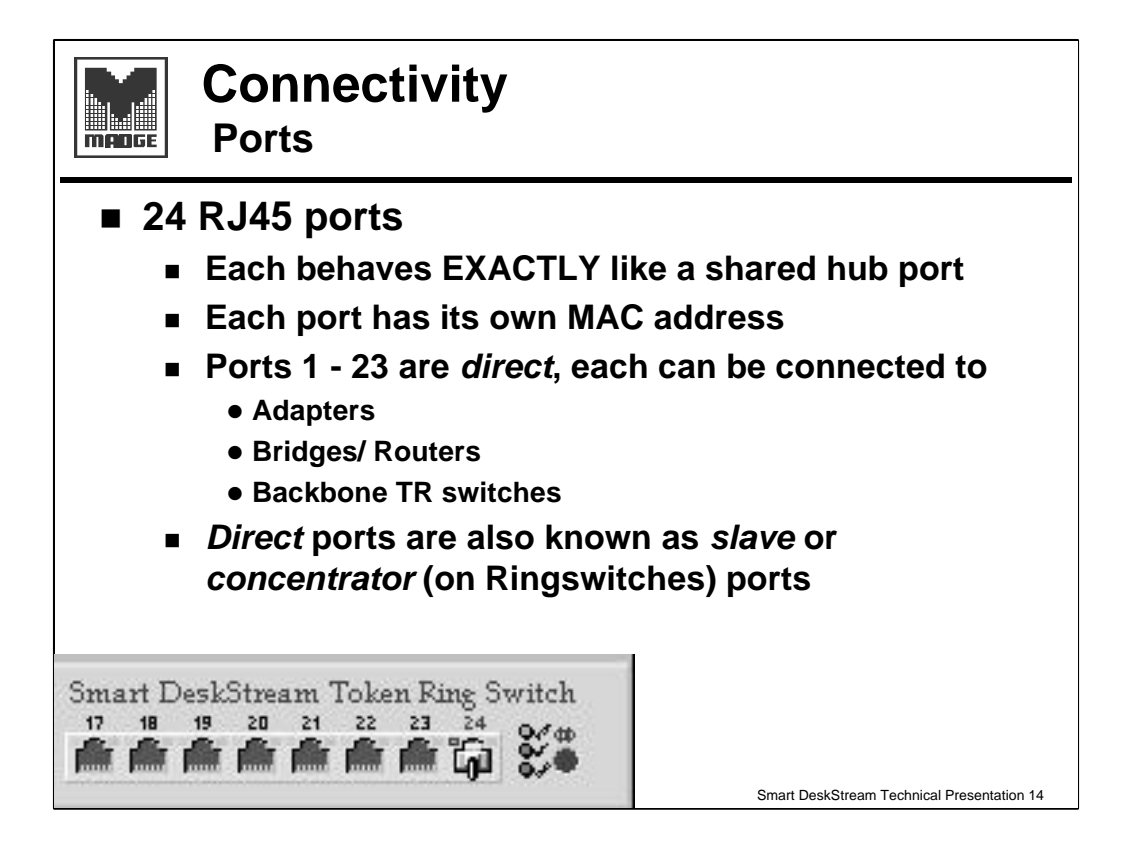

The DeskStream workstation ports are RJ45 connectors and are ports which work like a shared medium hub port, i.e. in classic mode they will require the phantom drive to be present.

Each port has its own MAC address, so whether working in classic mode or full duplex DTR the connection there will be only two addresses on the link.

Ports 1 - 23 are called **direct** ports and are similar to **concentrator** ports on a Ringswitch. (They are also sometimes known as 'slave' ports). They will accept a connection to a TR adapter, a bridge or router port or a Ringswitch port set up as a node.

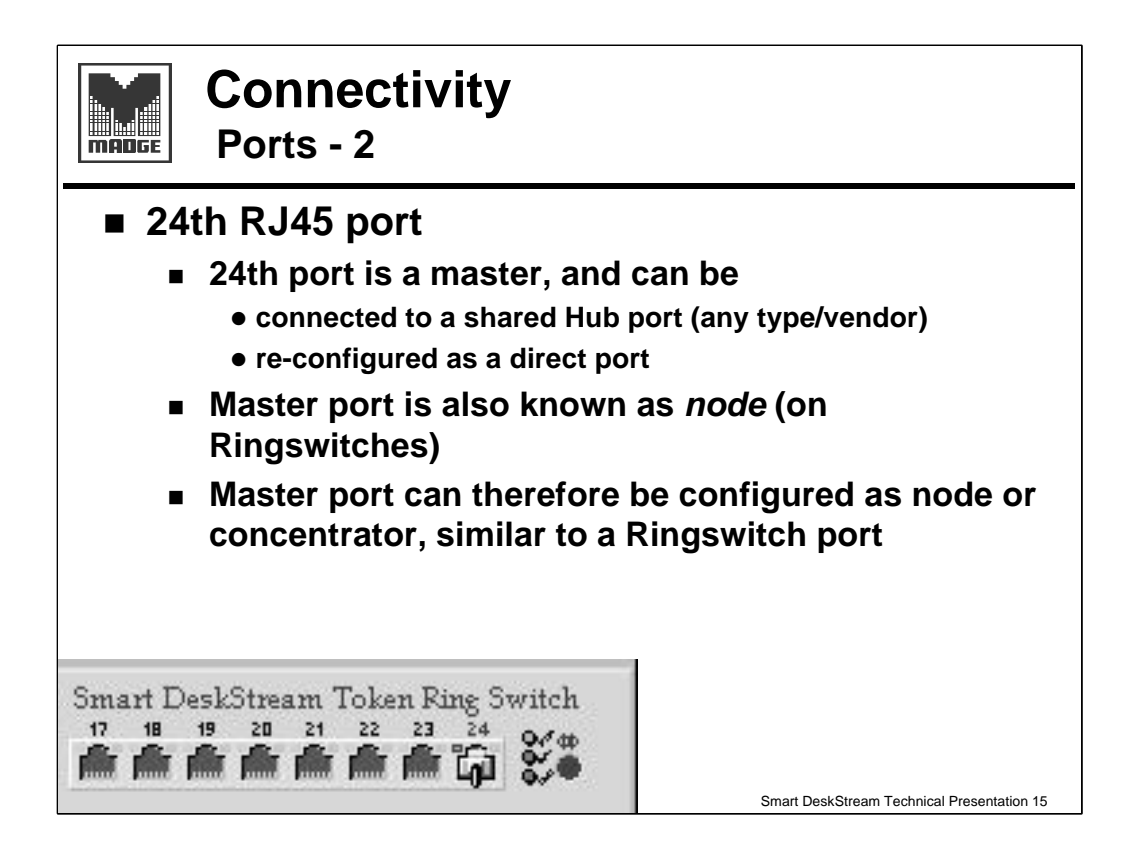

Port 24 is configurable, but by default it is a **master** (or **node**) port. This can be connected to a CAU (or RAM) port or to a Ringswitch port that is in concentrator mode.

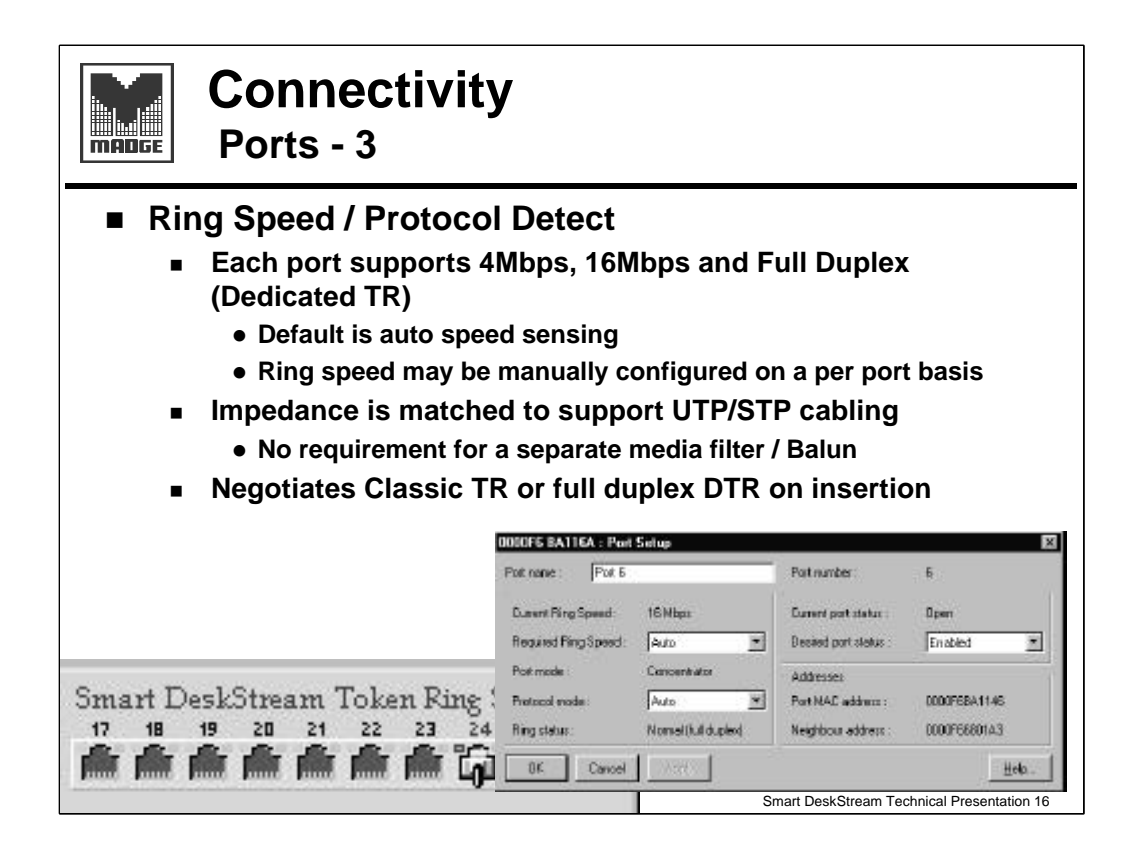

The port can be given a name and the ring speed and protocol can be left as Auto or can be configured manually. The port can also be enabled or disabled. No other port parameters (except port mode on port 24) can be configured.

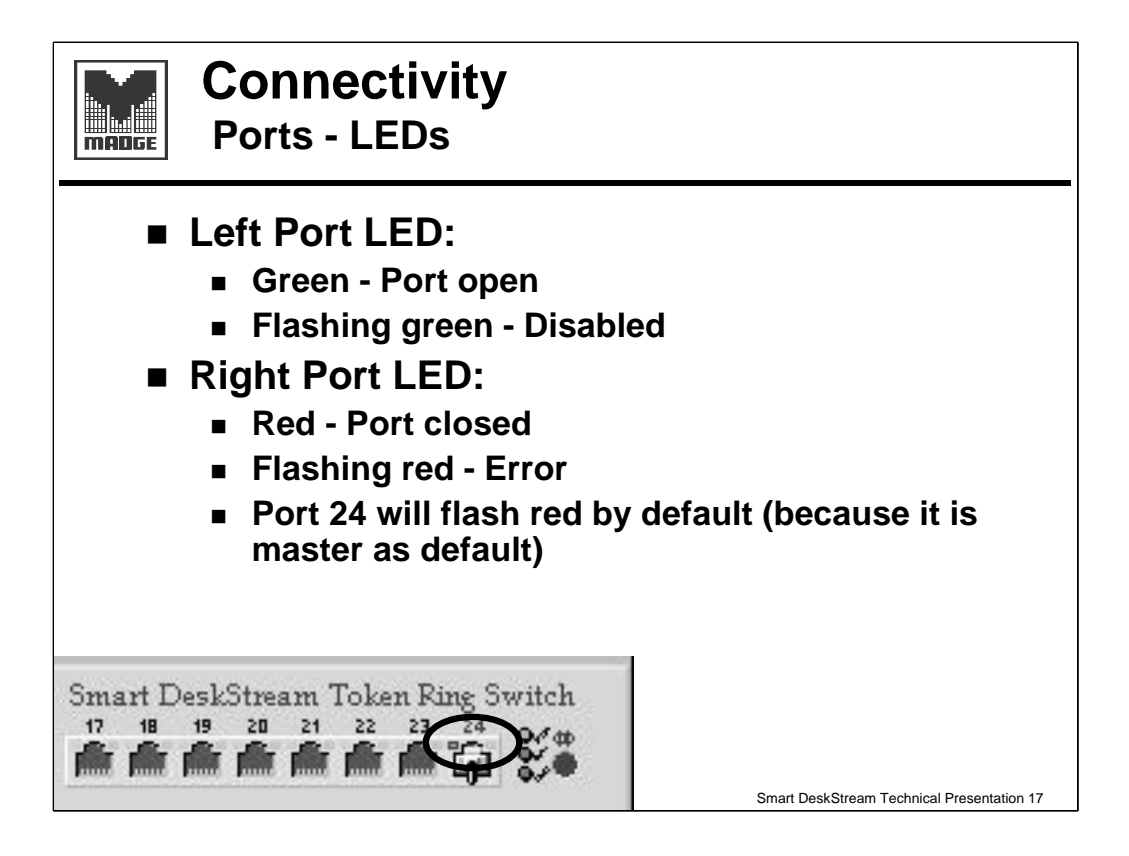

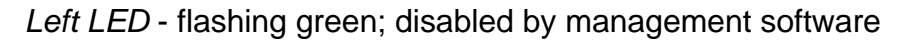

*Right LED* - red. This happens when a connection is made against the configured set up e.g. workstation connects with a non DTR driver into a manually configured DTR port

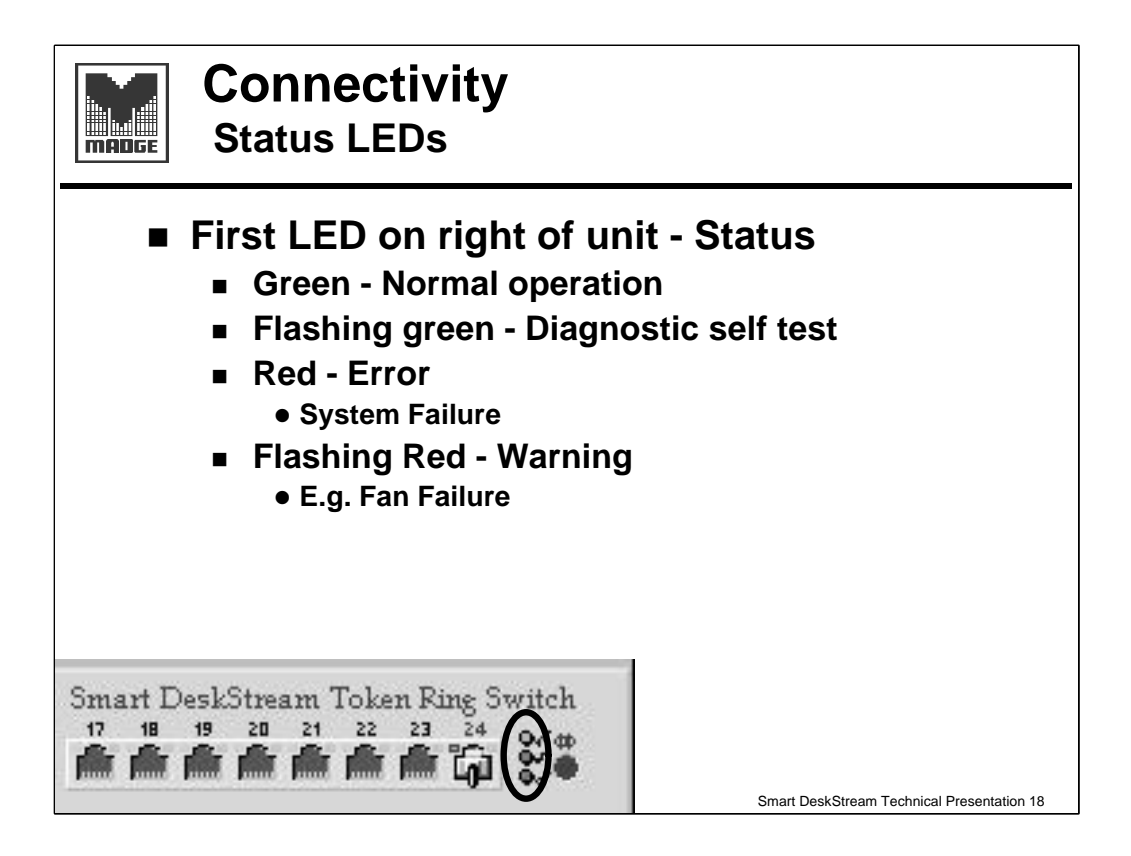

*System failure* - e.g. CPU crash i.e. will require a replacement **DeskStream** 

*Warning* - failure which allows the DeskStream to continue working, at least temporarily.

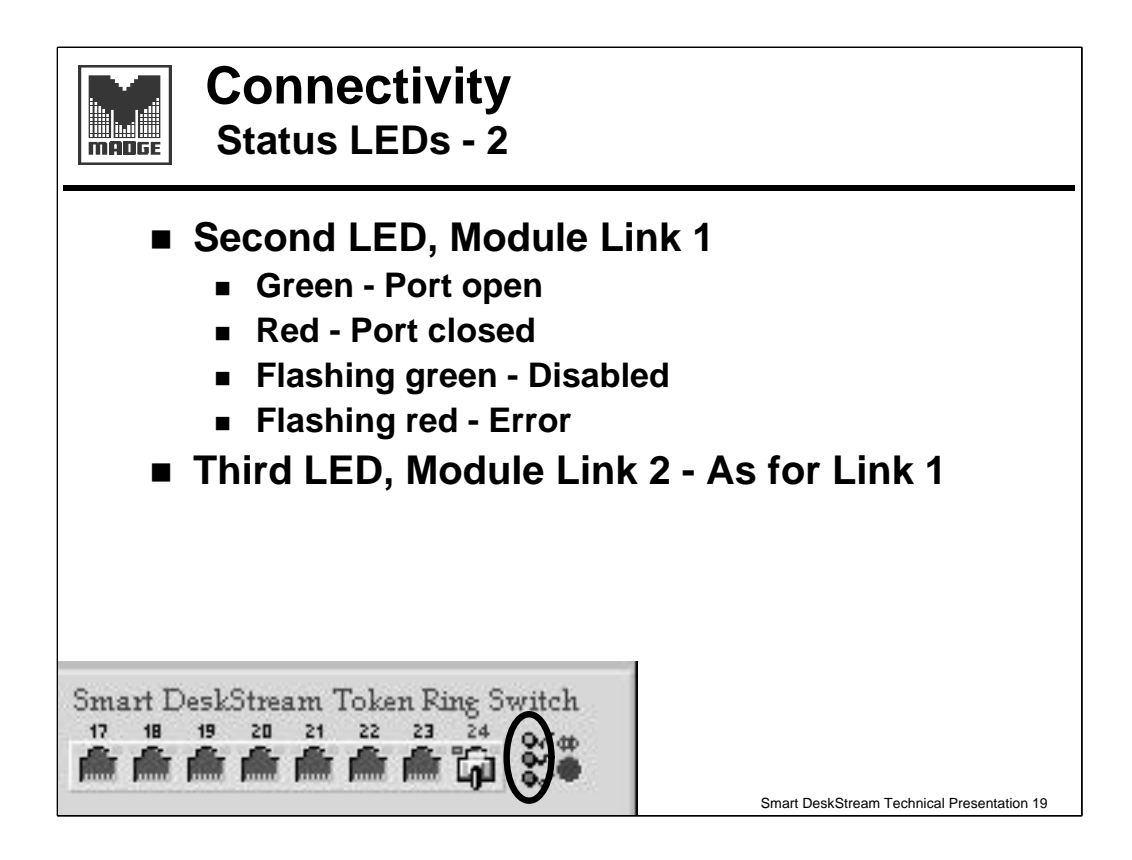

Flashing red - e.g. module installed as node, but with nothing connected

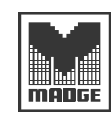

### **Connectivity Stacking Module**

### n **Stacking Module and Cable**

- Installed into stacking slot on rear of each **DeskStream in a stack**
	- $\bullet$  **module has two mini SCSI connectors**
- Supplied with short, mini-SCSI cable
- Top port connects to DeskStream above
- Bottom port connects to DeskStream **below**
- Unused ports do not need to be terminated
- 8 DeskStreams can be stacked
- Stacking bus has 640Mbps data **throughput**

Smart DeskStream Technical Presentation 20

The stacking bus is not configurable in any way It uses a cell-based communications technology (similar to ATM)

The cells are 53 bytes long including an 8-byte header and 45 bytes of payload

The bus has 640Mbps of bandwidth available and each DeskStream can access up to 350Mbps.

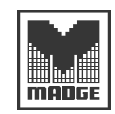

# **Connectivity**

 **Stacking Module - 2**

Smart DeskStream Technical Presentation 21 ■ Bottom DeskStream <sup>n</sup> **Automatically configures itself as Master** <sup>n</sup> **Assumes responsibility for stack management** ■ TrueView sees the stack as a single icon **n** Uses Master mgmt MAC address or LAA **• Mamt MAC is same as base MAC address** ■ Single IP address per stack n **Single download image, • Master takes care of upgrade to all DeskStreams in the stack e** Active download **.** Uses this microcode after reset

Trueview displays a single icon for each stack. Opening the icon shows the individual units in the stack.

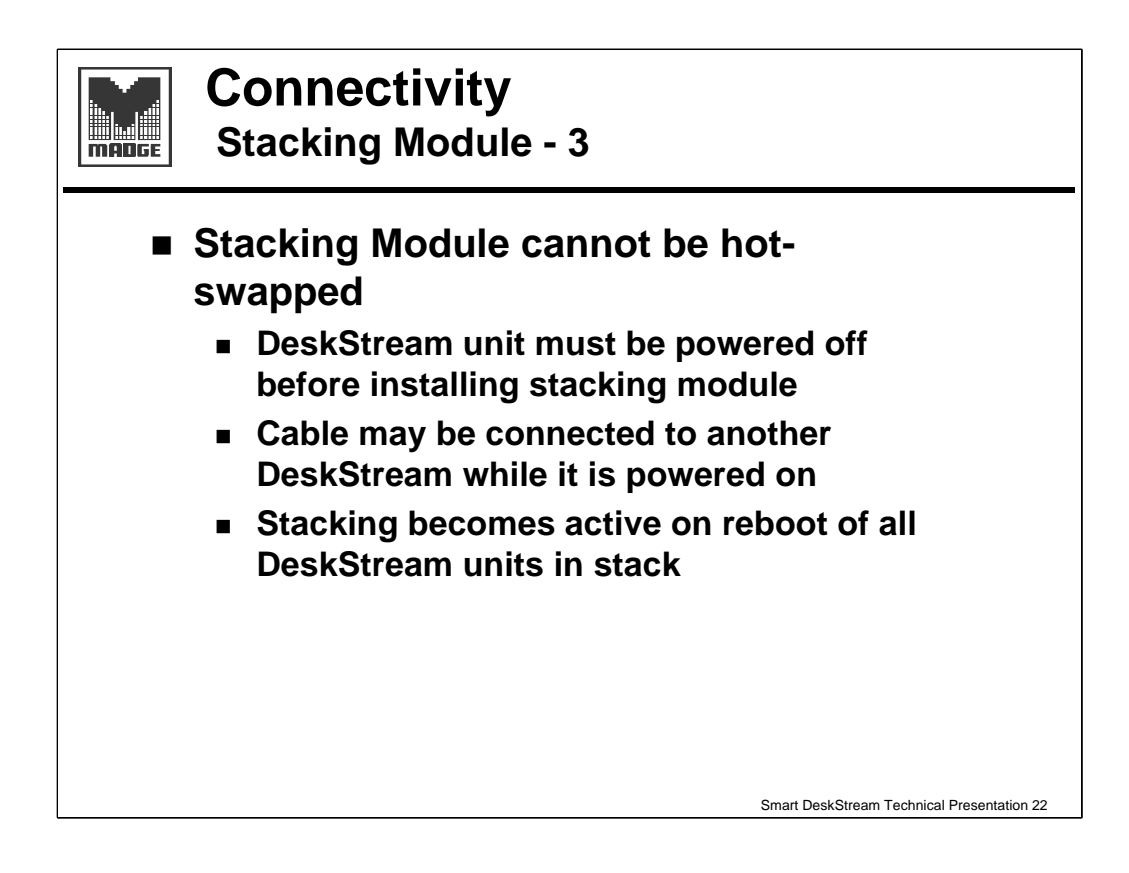

It is important to remember that any installation or removal of modules must be done with power off - this device has no hot swappable units.

Cabling is, of course movable at any time and this includes the stacking bus cables. Removing a stacking bus cable will be detected by the Master unit and this will cause a reboot; adding a cable is not detected by the Master so a manual stack reboot will be required.

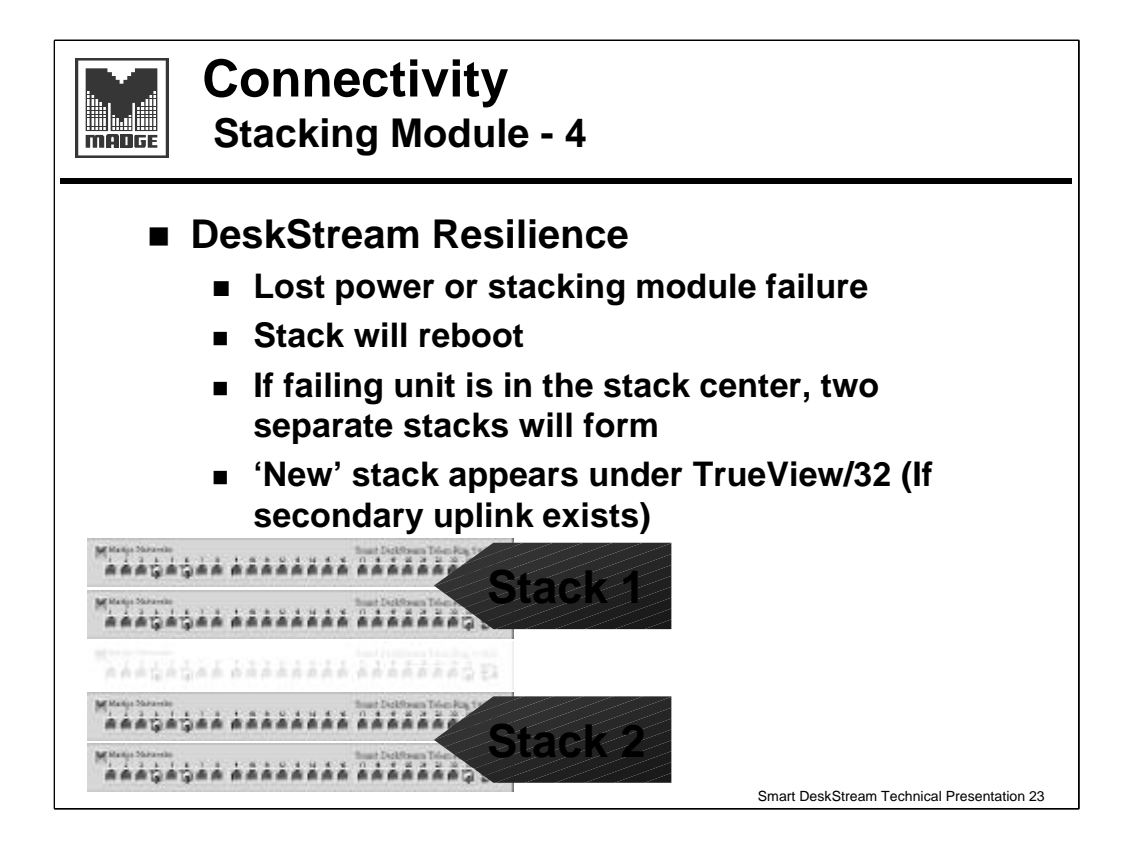

A DeskStream may fail in two ways: one in which the stacking bus is taken down (usually a total power failure) and another where the DeskStream fails but keeps the stack active.

In the first case the stack will divide around the failing DeskStream, resulting in two stacks each of which will be detected by Trueview if both stacks have an uplink. The Master will detect this failure and reboot (the remains of) its stack (stack 2 in the slide).

A new master will take control of the 'new' stack and start with a reboot.

If the network is using IP and a secondary uplink exists, it will be necessary to give the upper part of the defective stack an IP address if both parts are to continue working. A DHCP server will be helpful here.

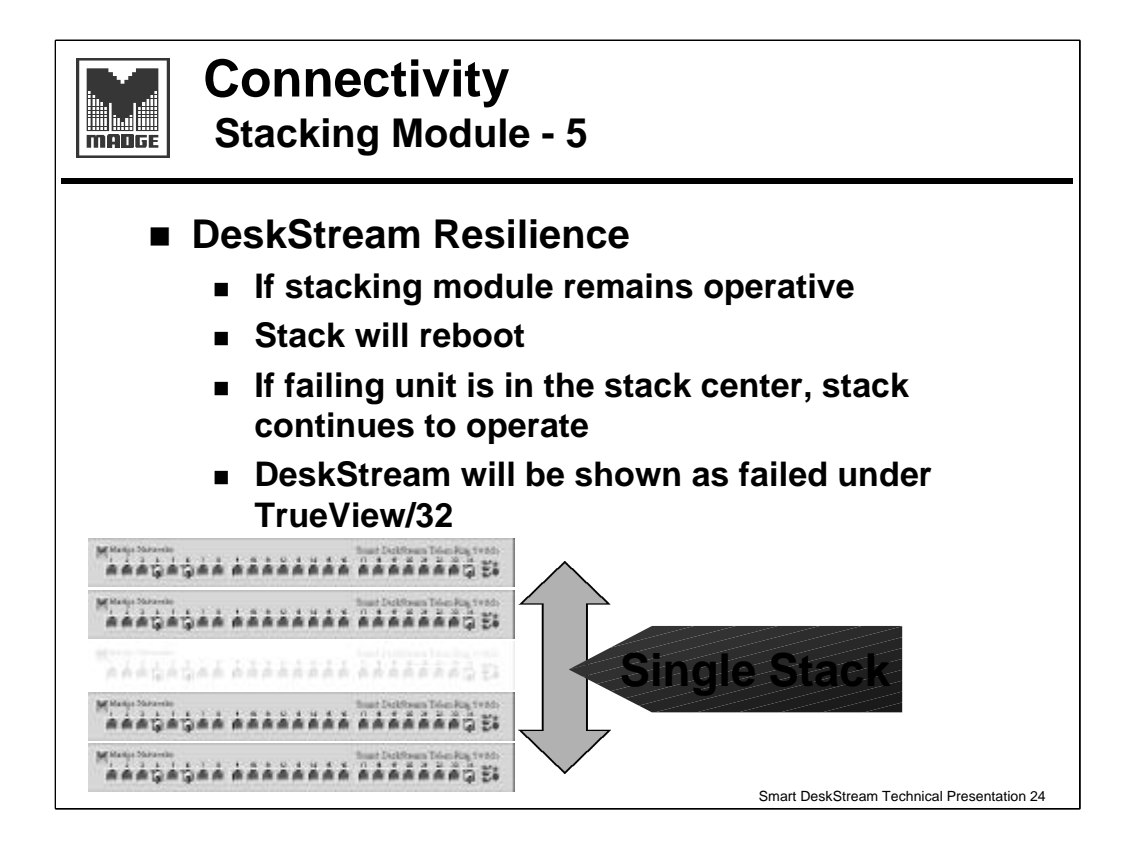

In the second case, the Master will detect the failure and attempt to recover the failing unit by rebooting the stack. Assuming this doesn't solve the problem, Trueview will show the stack with a failed module, but the stack will continue to operate. Of course users on the failed module will be off the network.

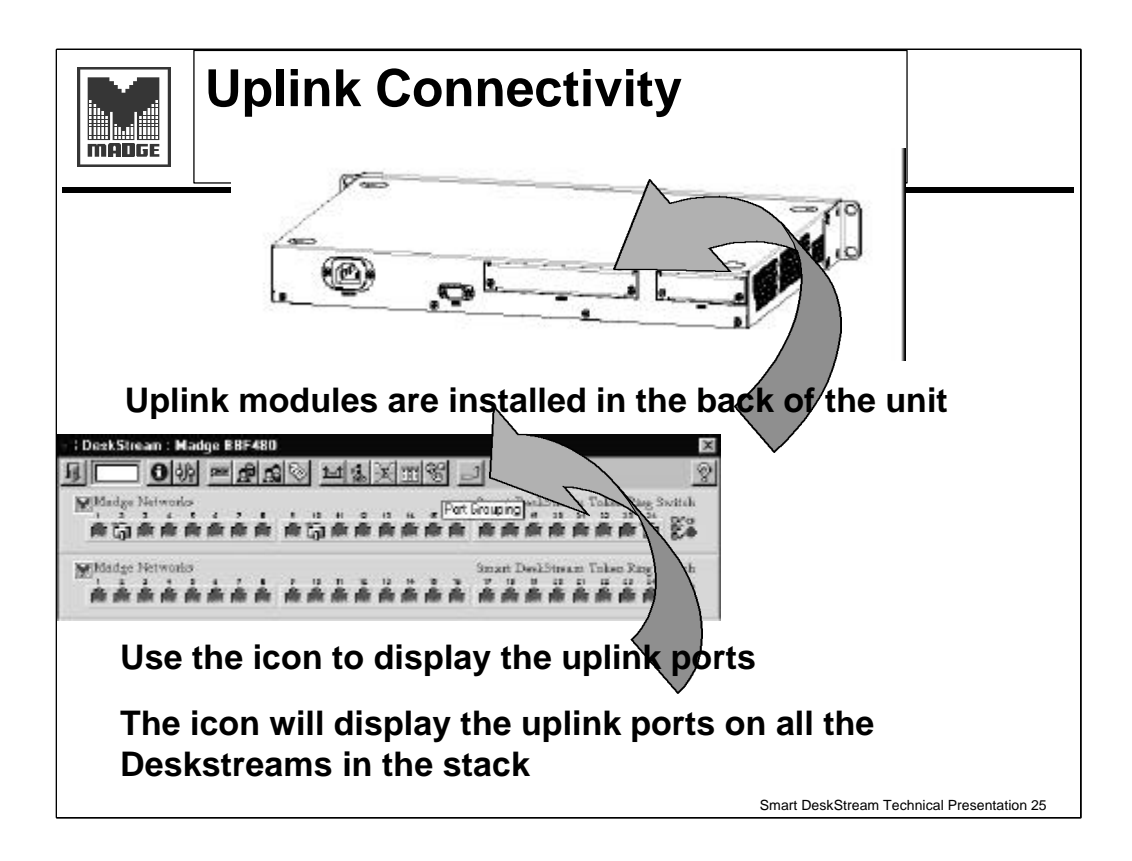

#### **Managing the Uplink Module**

The uplink is a function of the stack so selecting the uplink icon will display all the uplinks in the stack.

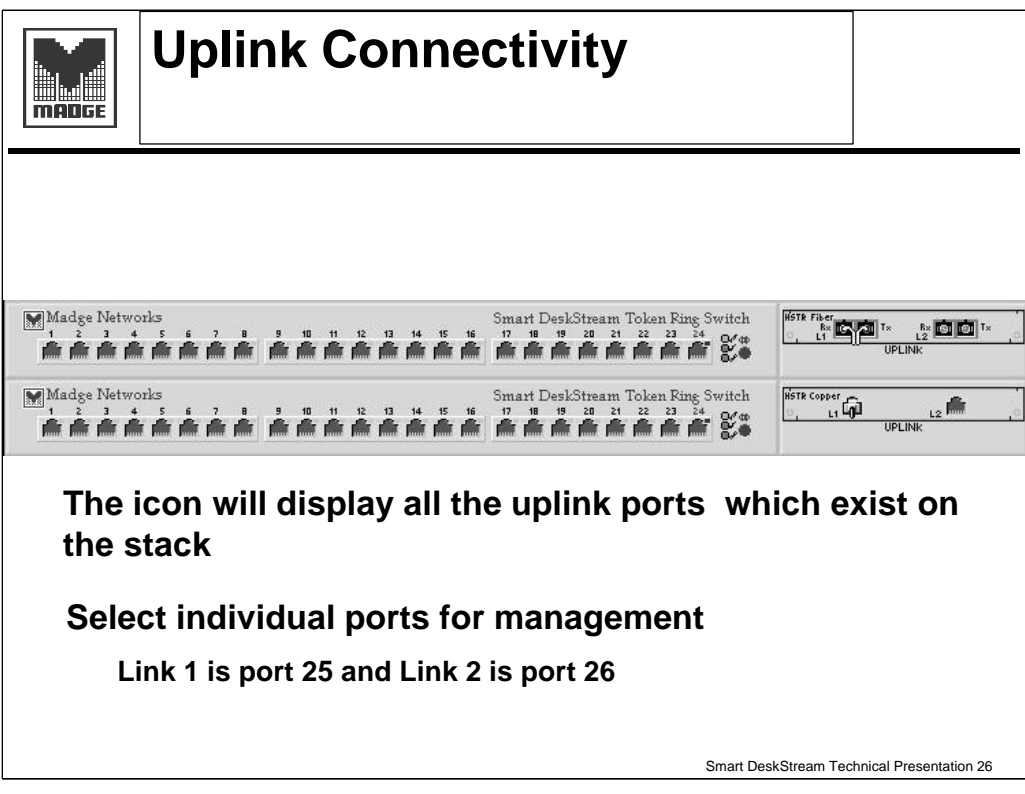

#### **Managing the Uplink Module**

The uplinks are, to a large extent, just two more ports similar to port 24 in that the port type can be configured. They are numbered 25 and 26. In a stack each port is known by the DeskStream number in the stack followed by the port number e.g. 2.21 - this is the second Deskstream (counting up from the master (1)) and port 21.

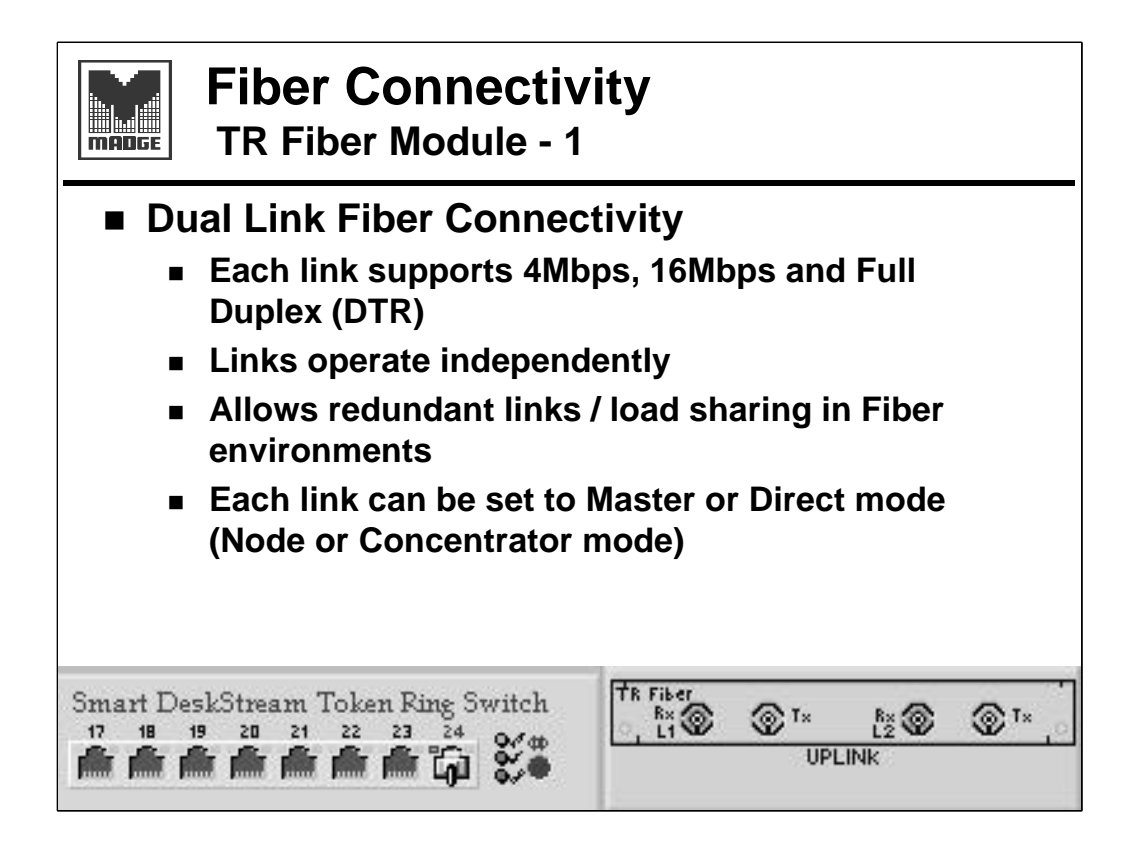

The two uplink ports, although physically mounted on the same module, are in fact separate entities which will operate independently. This means that they can each be used for different functions, if necessary:

one could be an uplink to a Ringswitch, the other could have a server attached for example; they could each be connected to different Ringswitches to allow a dual path (not very resilient if the DS fails!); or one could be used to connect to another remote DeskStream while the other had a server attached … and so on. More examples on the next slide.

This is possible because the port type can be configured.

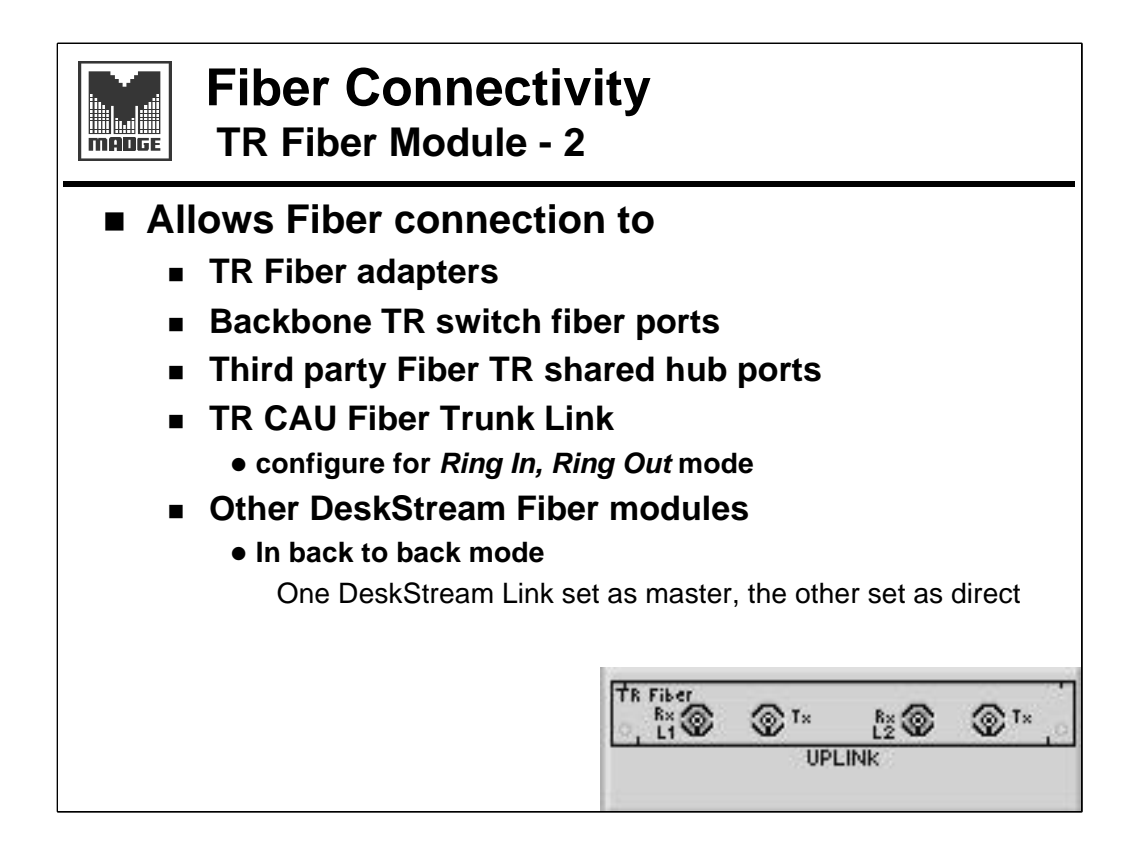

Can be configured in the same way as a Ringswitch fibre port, for attachment to a CAU fibre RI/RO port

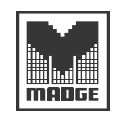

## **Fiber Connectivity**

 **TR Fiber Module - 3**

n **Fiber port Specifications**

- <sup>n</sup> **Uses standard IEEE 802.5j specifications**
- <sup>n</sup> **Operates at wavelength 850 nm**
- $\blacksquare$  **Supports Multi-mode Fiber cabling** l **62.5/125um or 50/125um acceptable**
- <sup>n</sup> **Distances of 2Km**
- **n** ST connectors

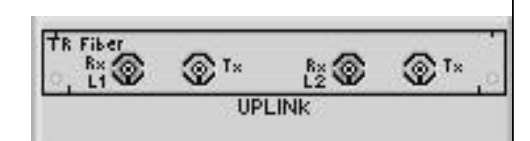

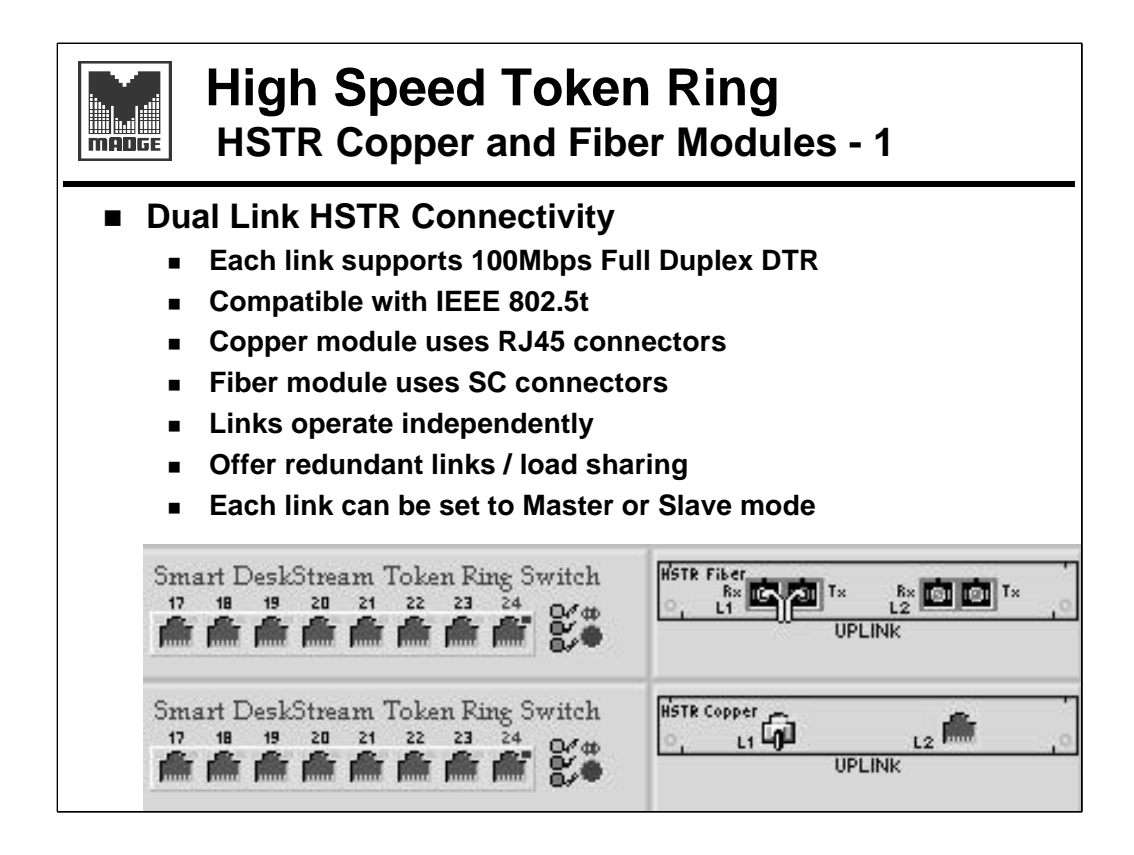

As with the Ringswitch HSTR module this only supports 100Mbps full duplex DTR and is fully compatible with IEEE 802.5t, the HSTR specification.

There are two HSTR modules:

Copper which uses RJ45 connectors and Fibre which uses SC connectors

As we saw with the standard TR module, each port is independent and can be used in the same ways with other HSTR components.

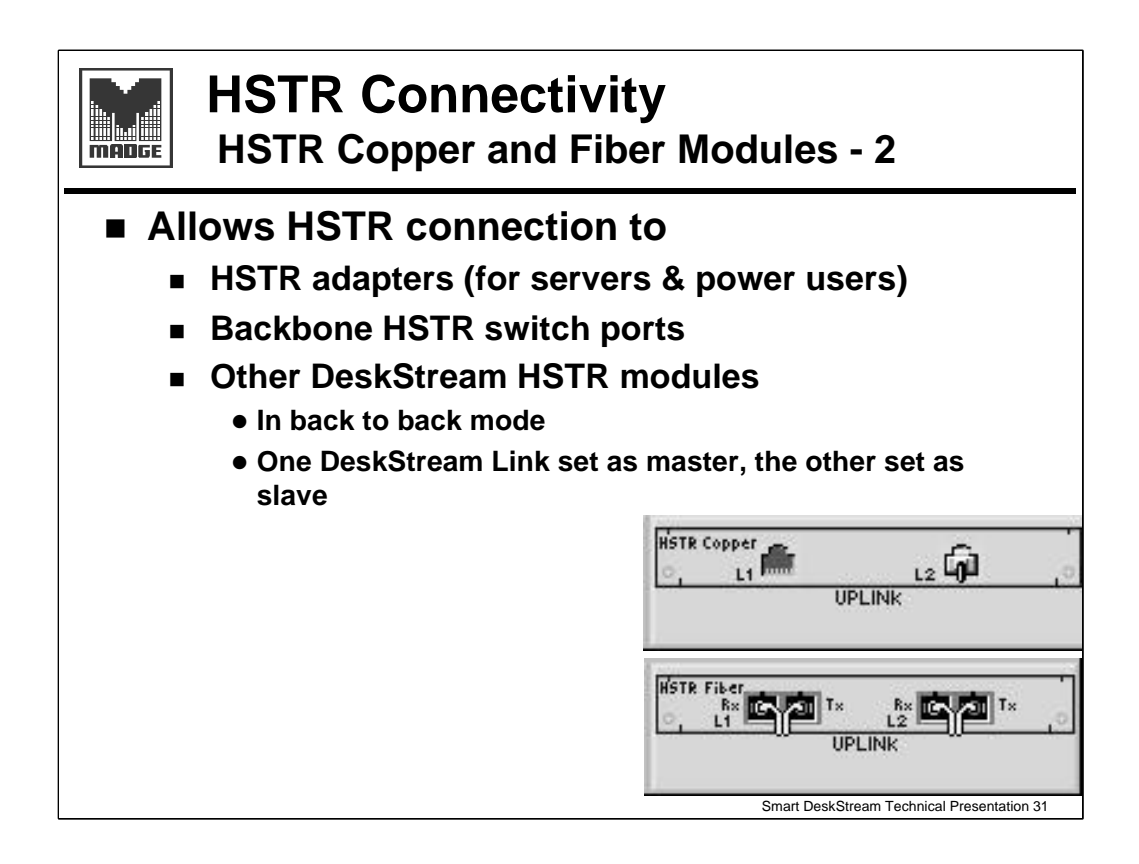

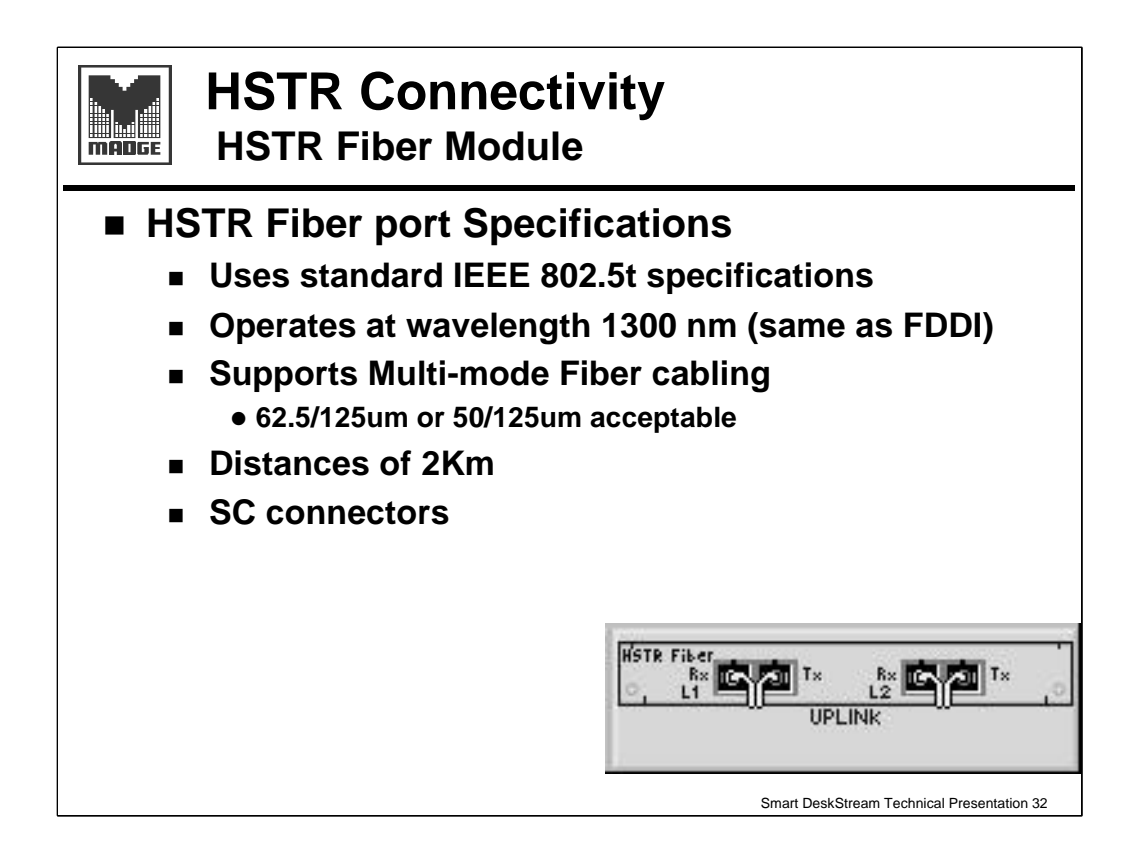

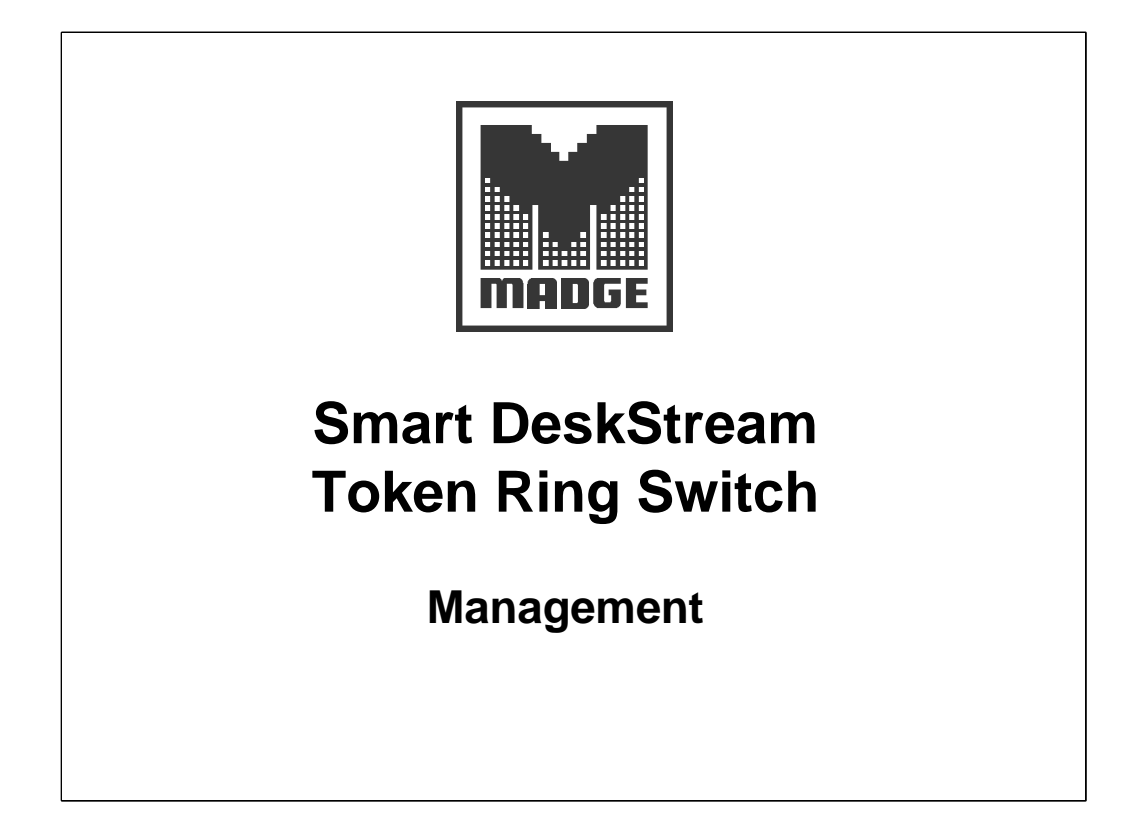

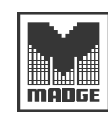

## **Network Management**

#### **Smart DeskStream Manager**

- <sup>n</sup> **Graphical, Windows-based management**
- <sup>n</sup> **Uses Madge's TrueView/32 platform**
	- l **16-bit TrueView does not support DeskStream**
- <sup>n</sup> **Easy to use**
- <sup>n</sup> **Will integrate with other platforms**
	- **.** DeskStream Mgr for HP OpenView for HP-UX and NT
	- **.** DeskStream Mgr for Tivoli NetView for IBM AIX

### **Command Line Interface (CLI)**

- <sup>n</sup> **Text based**
- via Telnet session or Direct serial connection
- **EXECUTE:** Allows access to more complex operations

Smart DeskStream Technical Presentation 34

There are two major ways of managing the DeskStream:

- 1. Using Trueview/32
- 2. Using the command line interface.

There is no 16-bit Trueview device manager for DeskStream and so it can only be managed with Trueview/32 - the 32-bit version.

This is just another device manager and is used in the same way that other device managers are used in Trueview.

Trueview itself can be integrated into higher level network management software, e.g. HP OpenView and Tivoli NetView. Using one of these to access a Madge device will bring up the Trueview device manager.

The command line interface can be used via a null modem connection to the 9-pin serial interface on the back of the DeskStream, or using IP and Telnet through the normal network ports. The content is the same.

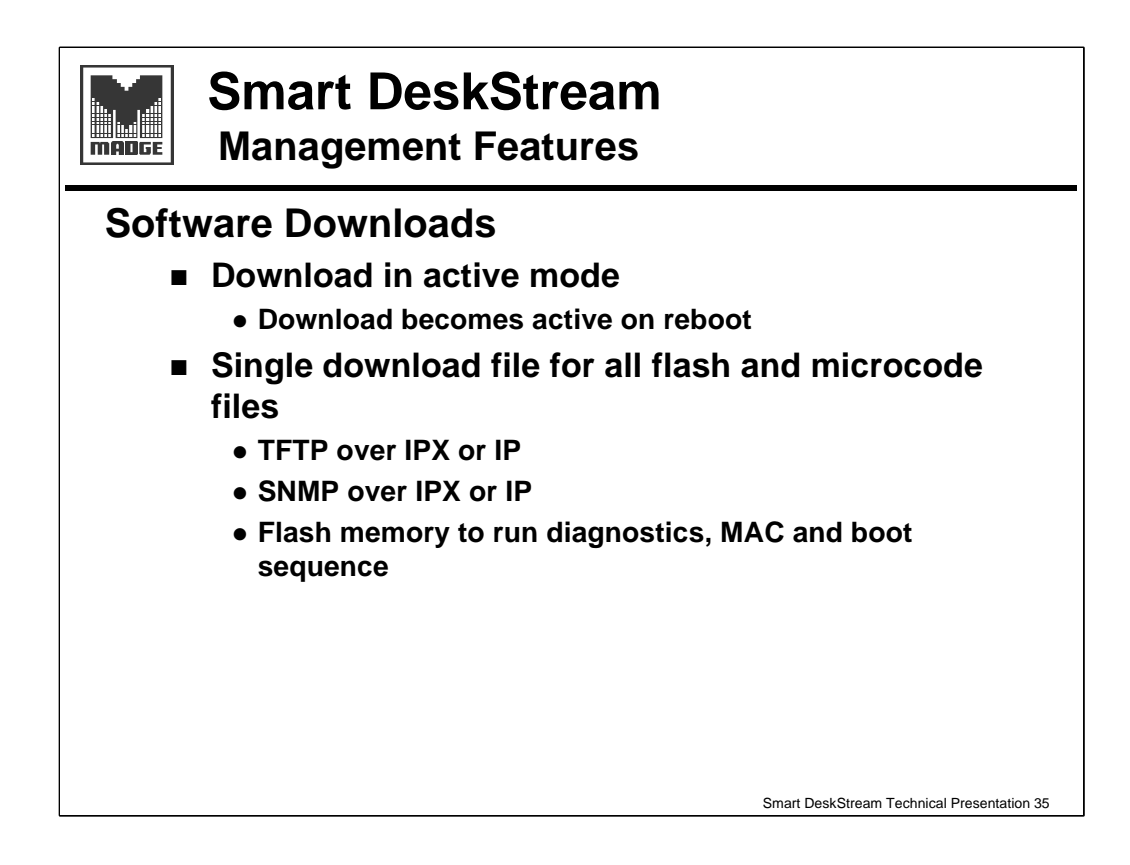

All downloads are performed via a normal network connection when the DeskStream is active. The new microcode is stored in flash memory until the next stack reset, when it is stored permanently.

There is a single binary file for all required software for the DeskStream.

The process can be managed from within Trueview when we specify TFTP over IP or IPX, or the serial port or Telnet which uses raw SNMP commands (IP only of course over Telnet).

Using the serial port or Telnet to manage the process is simple over IP, we just need to specify the IP address of the machine hosting the binary file, and the path to the file. It is a little more complex over IPX since we will need to specify the Network id (8 hex digits), the node id (MAC address - 12 hex digits) and the socket id (4 hex digits). E.g. 00000002 (Network id )

0000F63D1836 (Node id) 5400 (Socket id)

Use the Trueview *Tools, Services, Configuration* to discover these values.

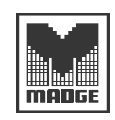

### **Smart DeskStream Manager Advanced Functionality**

#### **Easy to configure options**

- Up to 5 write and read passwords
- n **Dynamic table of port configurations**
- Copy bit on transparent frame option

#### **Simplified support**

- Menu icon to view all microcode versions
- Configuration downloads and uploads
- **n** Switch status report

We can set up to five write and read passwords to give several people different levels of management access to the DeskStream.

Smart DeskStream Technical Presentation 36

The Dynamic table or port configurations allows us to change any one of the configurable port parameters on one or more ports at one time. The contents of this table can also be saved to file, clipboard or to a printer for archiving. When saving this table wait until it has finished its dynamic restore.

Bridges and switches sometimes have a problem with the setting of the Address Recognised/ Frame Copied bits when using transparent bridging. This can be manually configured on the DeskStream.

A Trueview icon will display the hard and software versions; this information can be saved to a file, clipboard or to a printer. Dump and Configuration data is also noted in this table which can be uploaded and subsequently, if necessary, downloaded back to the DeskStream.

Opening the I-field icon will show a status report for the DeskStream; if there is a problem a *Details* button will give more information.

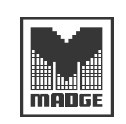

### **Smart DeskStream Manager Command Line Interface**

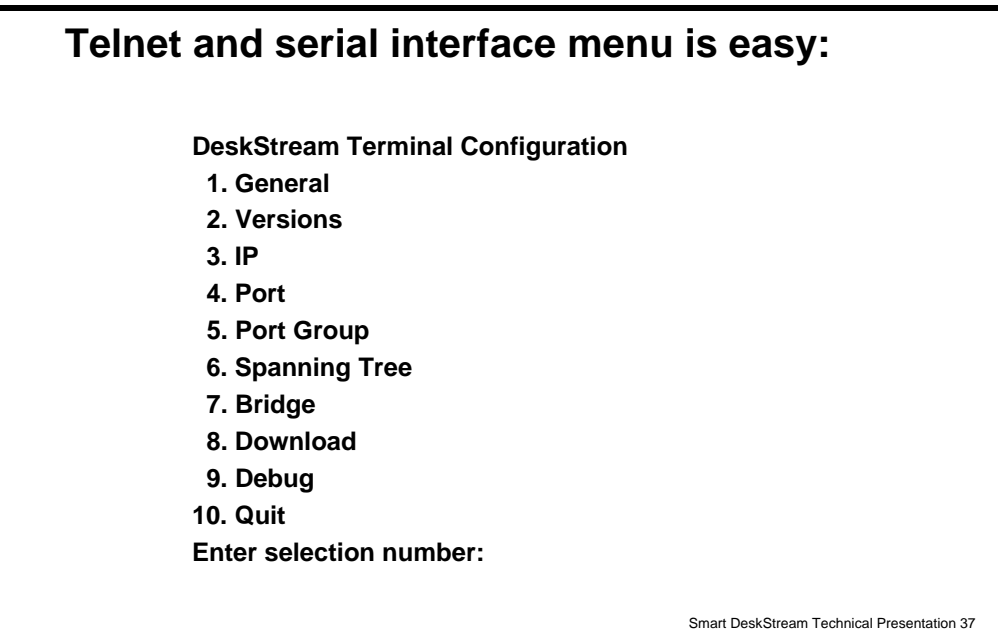

The CLI is divided into a number of sections, each of which is divided further. Each will have some *Show* and *Set* commands, possibly function *Enable* and *Disable*.

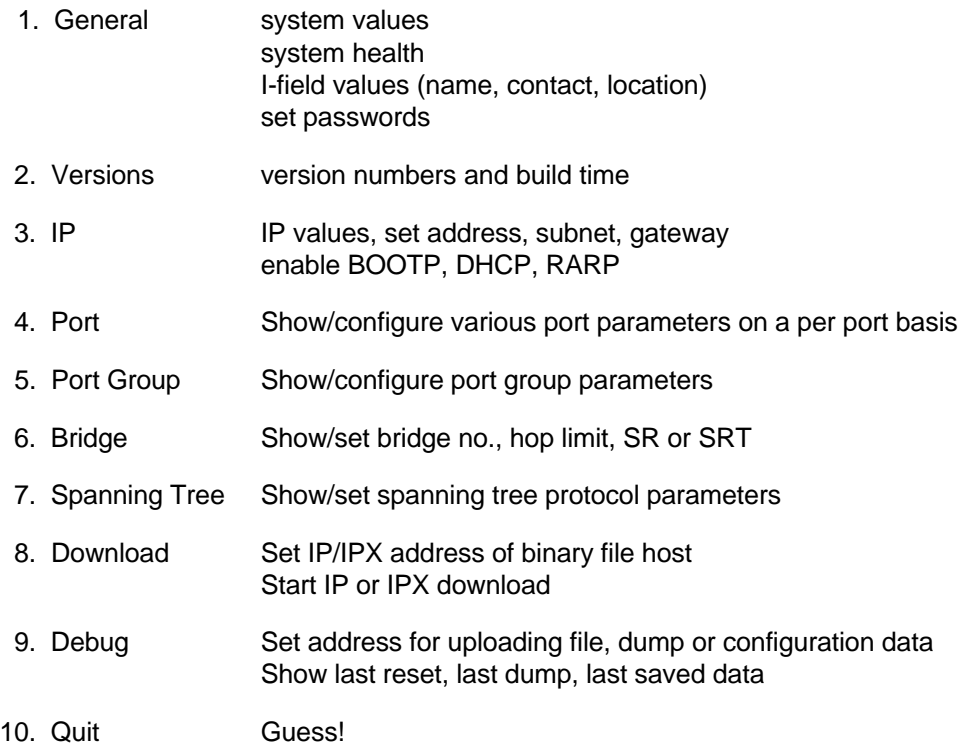

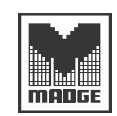

### **Smart DeskStream**

 **Diagnostic Features**

### **Diagnostic Downloads**

- Self-tests run on every reboot
- Output is sent over serial port as it runs
- n **On failing,**
	- **The test will halt**
	- **.** The Status LEDs will flash to signify an error
	- **.** The failing test message will be re-sent to the serial port **every 15 seconds**
	- A terminal can then be connected to see the error
- Output can be provided to Madge Support for **problem diagnosis**
- n **Allows simple and quick diagnosis of problems**

Smart DeskStream Technical Presentation 38

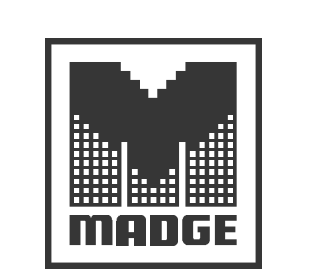

# **Smart DeskStream Token Ring Switch**

 **Source Route Switching**

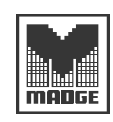

# **Smart DeskStream**

**Objectives**

**At the end of this session you will be able to:**

- n **Explain Source Route Switching, including**
	- **E** Concentrator Relay Function
	- **E** Bridge Relay Function
- n **Demonstrate IBM & IEEE Spanning Tree support**
- Use the built-in Diagnostics

Smart DeskStream Technical Presentation 40

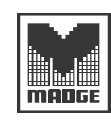

## **Source Route Switching**

■ What is Source Route Switching ?

- **n** Industry term for using switching in the **workgroup**
- Refers to IEEE 802.5 Annex K specification
- **Example 3 Supports Transparent and Source Route traffic**
- How does it work?
	- <sup>n</sup> **Switch behaves like a transparent switch**
		- $\bullet$  **Matches the MAC address and route descriptors to ports**
	- **Example 3 Source Route information is preserved**

Smart DeskStream Technical Presentation 41

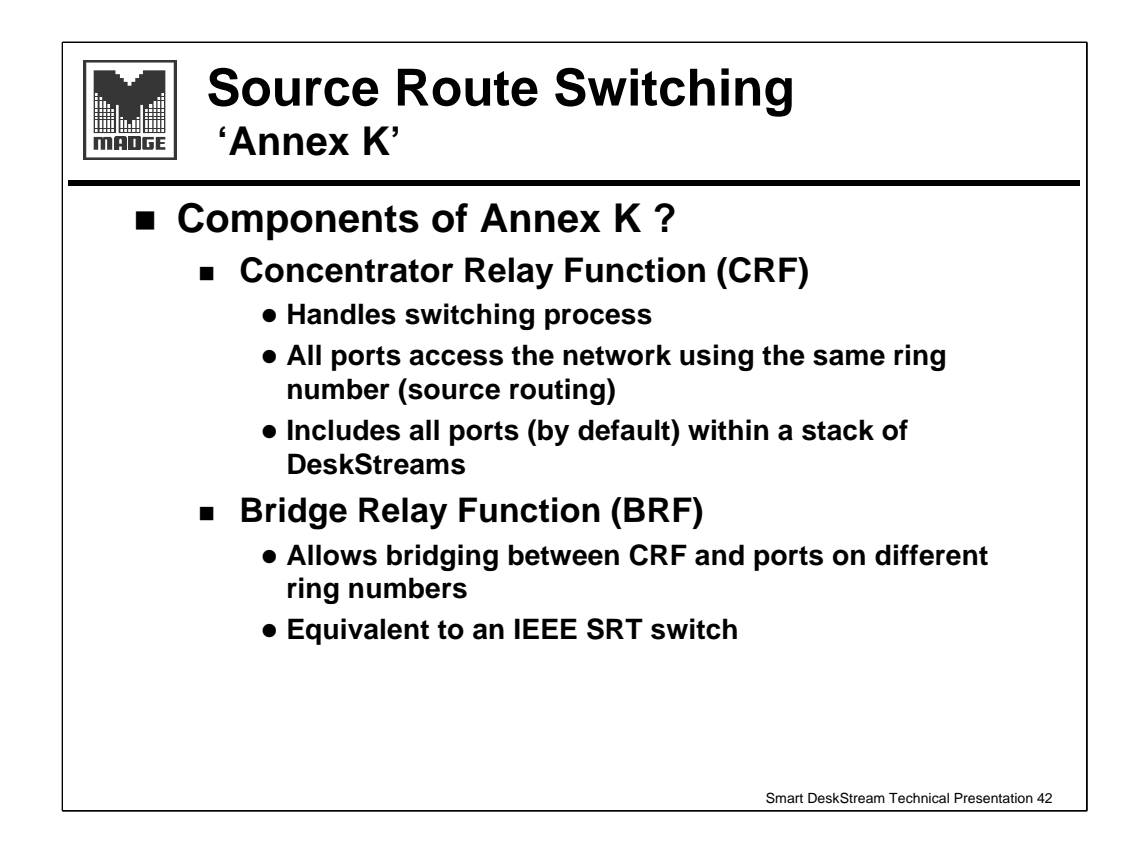

The CRF manages all the basic ports including a 'virtual' port which gives a link to the BRF interface and any ports which have been transferred to that interface.

Ports within the CRF all use the same ring number (although they are not in a ring - this is a switched environment). This allows an SR frame (in an SR network) to find the correct DeskStream stack; the CRF will sort out, from its Address/Descriptor table, which port to pass the frame to.

The BRF allows us to take some ports out of the CRF and assign a different ring number to each. The BRF manages the switching between these ports and - via the CRF - to the basic ports.

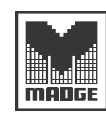

### **Source Route Switching Frame Forwarding using CRF**

■ DeskStream behaves as a transparent bridge

- **E** It learns the MAC and RIF information in passing **frames, and builds up an address table**
	- **Also known as Active Learning**
- **EXED As frames arrive, the next hop or destination MAC address is looked up in the table to determine which port to forward the frame**
	- $\bullet$  **If the destination MAC address or route descriptor is not listed against a port the DeskStream forwards the frame to all ports**
- $\blacksquare$  Up to 2048 entries of MAC or route descriptor in **each DeskStream**

Smart DeskStream Technical Presentation 43

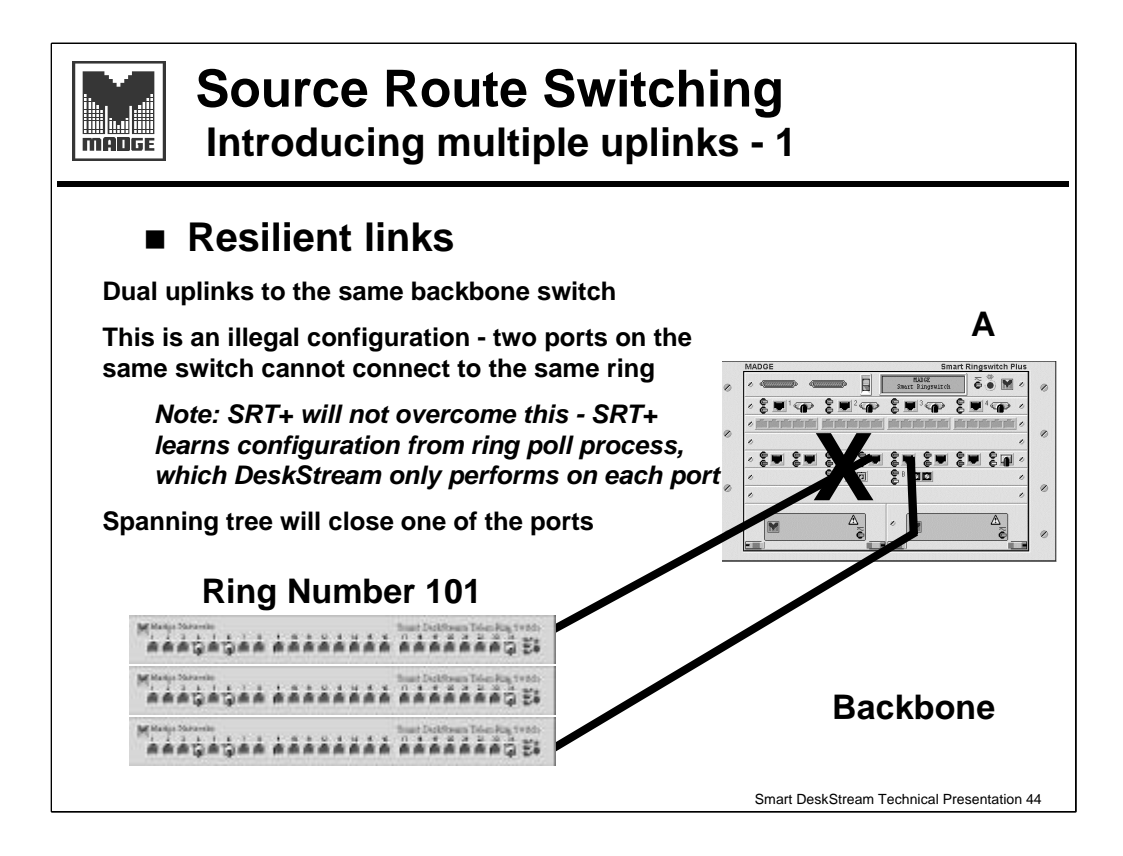

Duplicate links to the same Ringswitch will usually result in a bridging error - bridging a ring to itself makes no sense - and spanning tree will close one of the ports

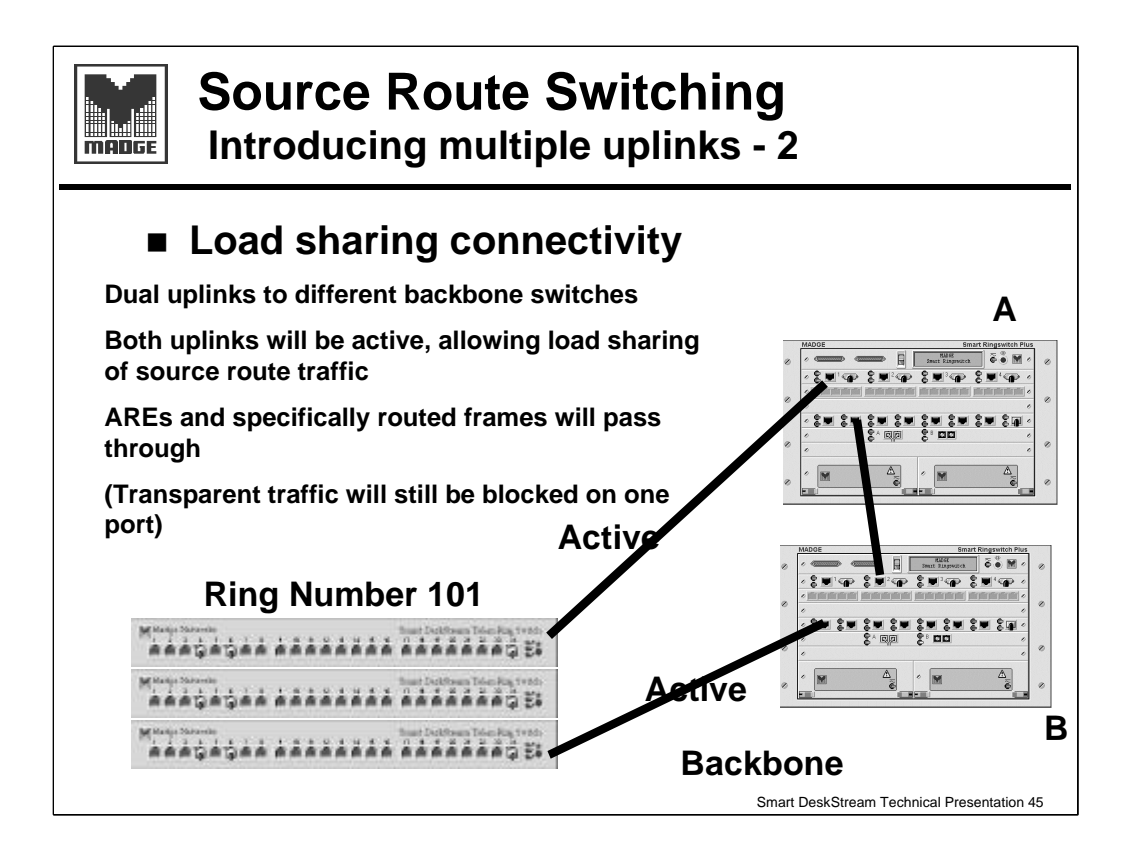

Dual connection to two Ringswitches, each with its own bridge number, and both ports having the same ring number assigned, is a valid and normal resilient operation.

On a Source Routed network one of the Ringswitch ports will be *designated*, the other *standby*. Standby ports will not pass Spanning Tree Explorer frames (sometimes called Single Route Explorers), but will pass All Routes Explorers and Specifically Routed frames.

In a Transparently bridged network one port will be *forwarding*, the other *blocking*. Blocking ports allow no frames to pass.

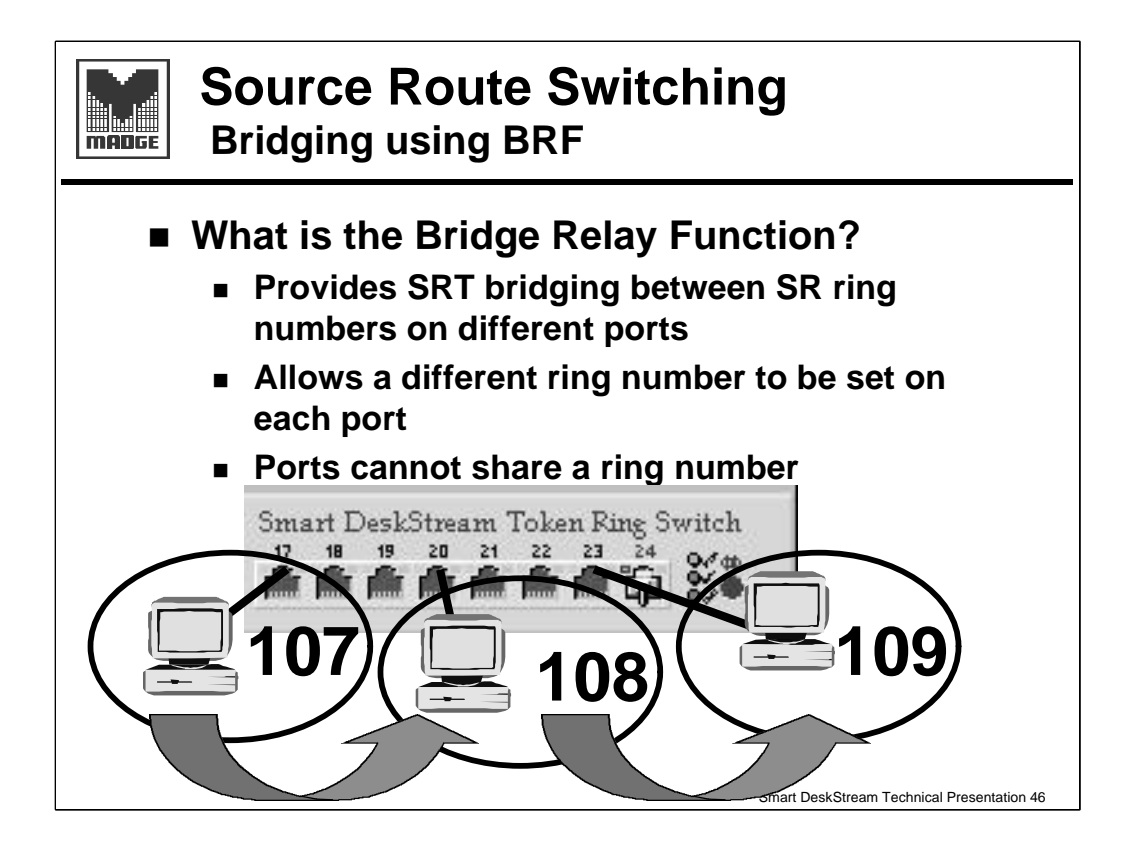

The BRF allows us to set up ports outside the CRF. These have individual ring numbers which cannot be shared. The BRF allows these ports to communicate with each other and, through the CRF, with the ports using the shared ring number.

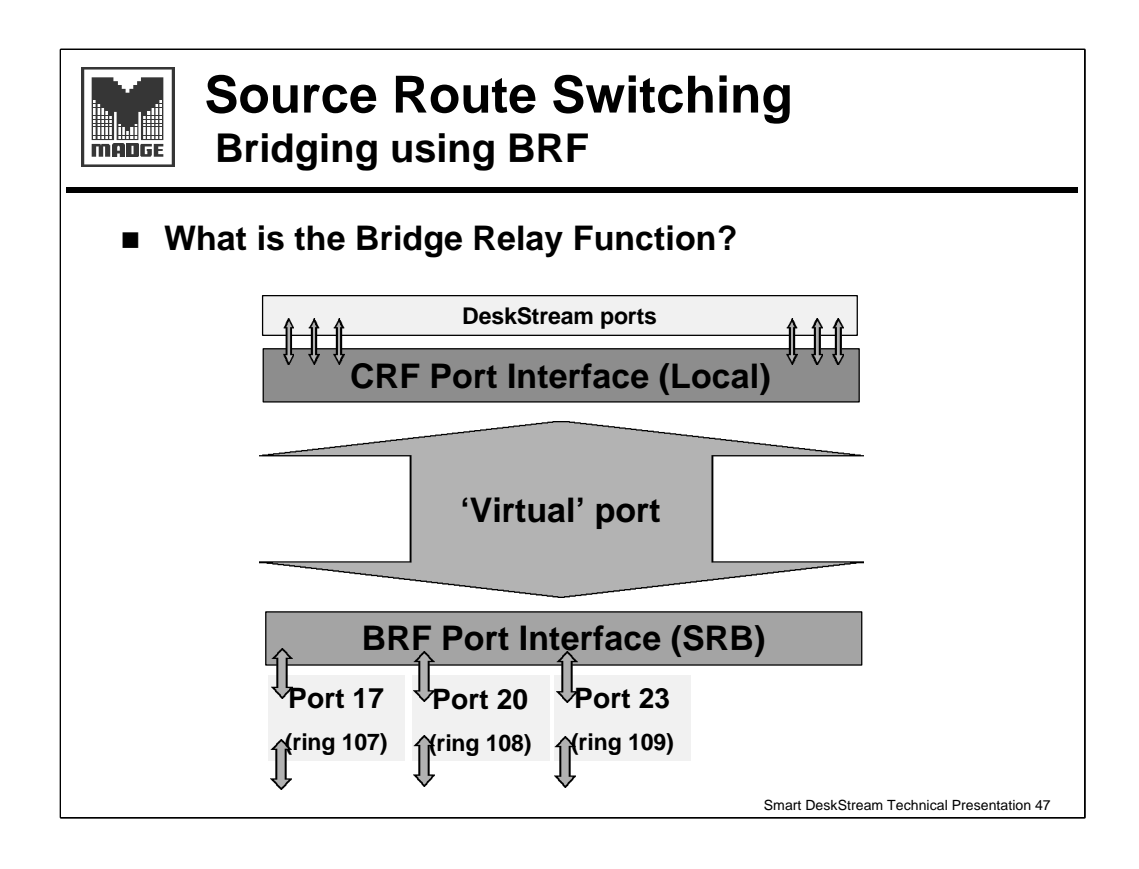

The CRF manages switched communication between its ports.

The BRF is only available on the Master DeskStream - the bottom one in a stack - and manages switched communications for the BRF ports.

By default all ports in a DeskStream stack are in the CRF, but we can enable the BRF interface on any or all of the Master DeskStream ports including the uplink modules.

Communication between the CRF interface - known as the Local Interface - and the BRF interface - known as the Source Route Bridging (SRB) Interface - is via the 'virtual' port.

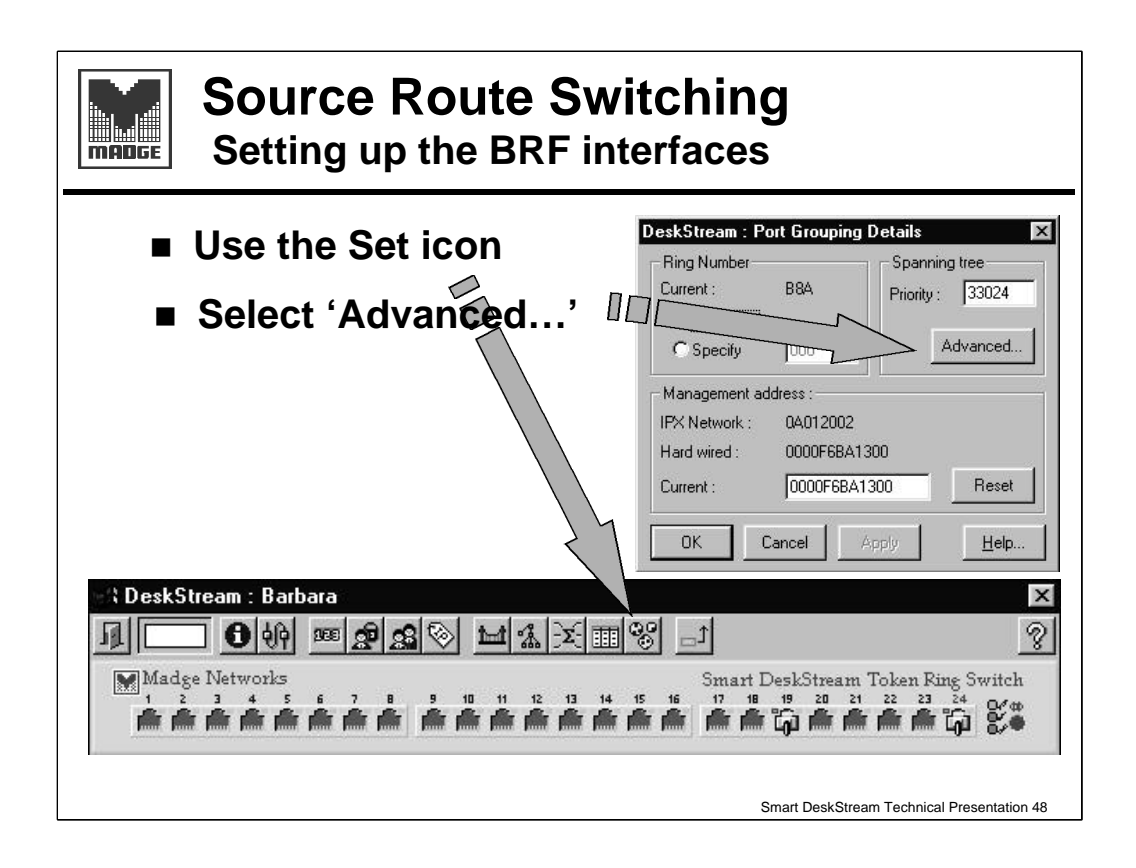

Setting up the BRF is a global function using the indicated icon.

The port grouping dialogue box specifies the CRF parameters, but the Advanced button takes us to the internal interfaces - local and SRB.

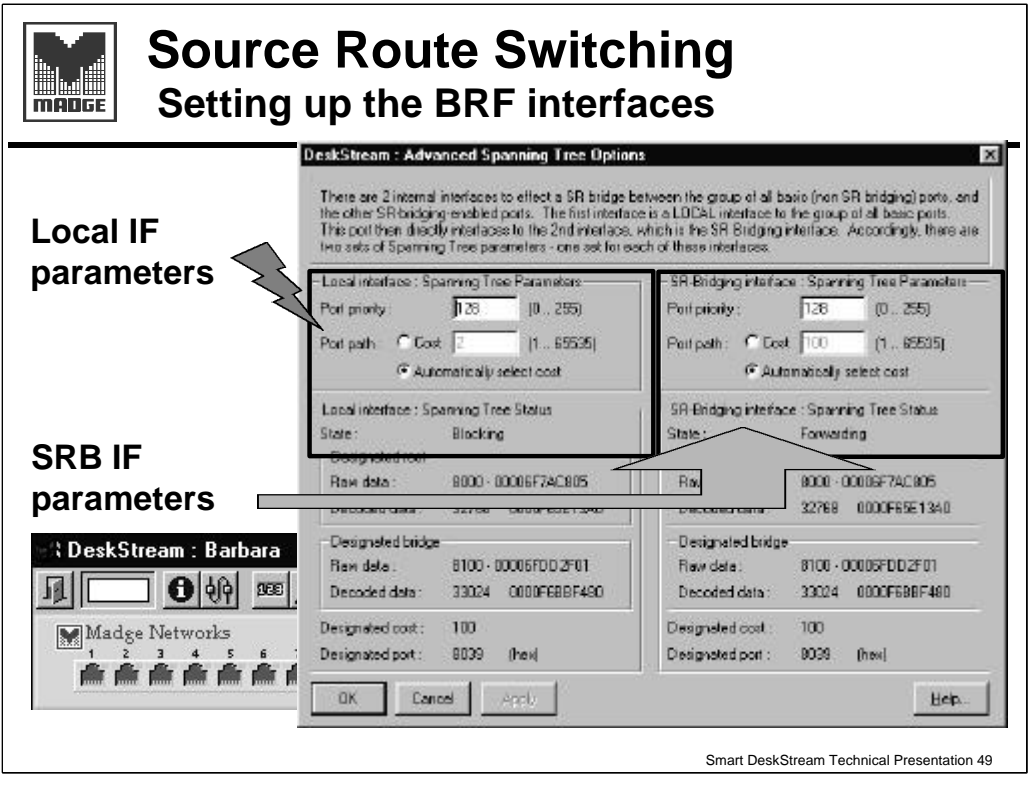

The main use of the two parts of this dialogue box is to vary the path cost. These two interfaces are within the DeskStream and for optimal network management we don't want these to be standby or blocking bridges. The local interface, by default will have a very low path cost (2) and so should always be designated or forwarding. The SRB interface is currently defaulted to auto path cost and so will get a value based on the ring speed divided into 1000 (62 for 16Mbps, 10 for 100Mbps). It might be sensible to lower this manually.

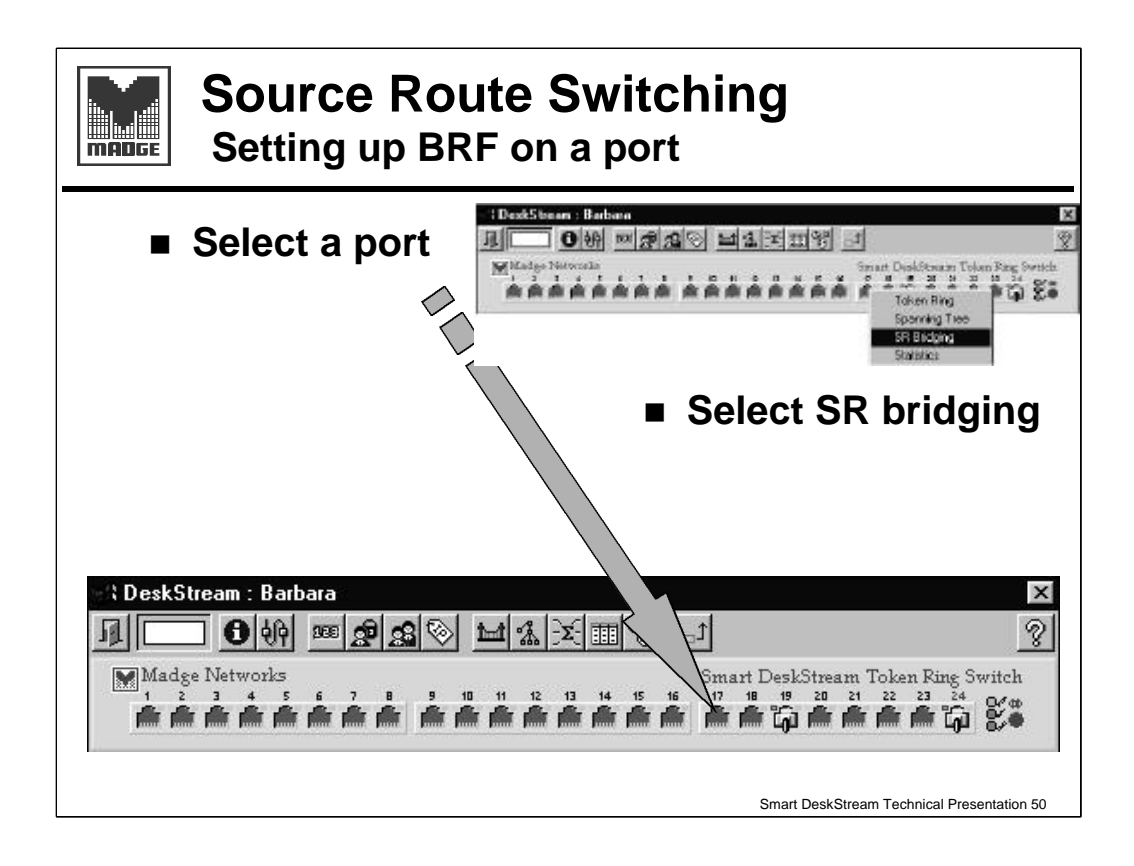

Once the interfaces are set up, enabling SRB on individual ports on the Master DeskStream is simple. The SR Bridging entry in the menu will only appear on ports on the Master DeskStream. Select this entry.

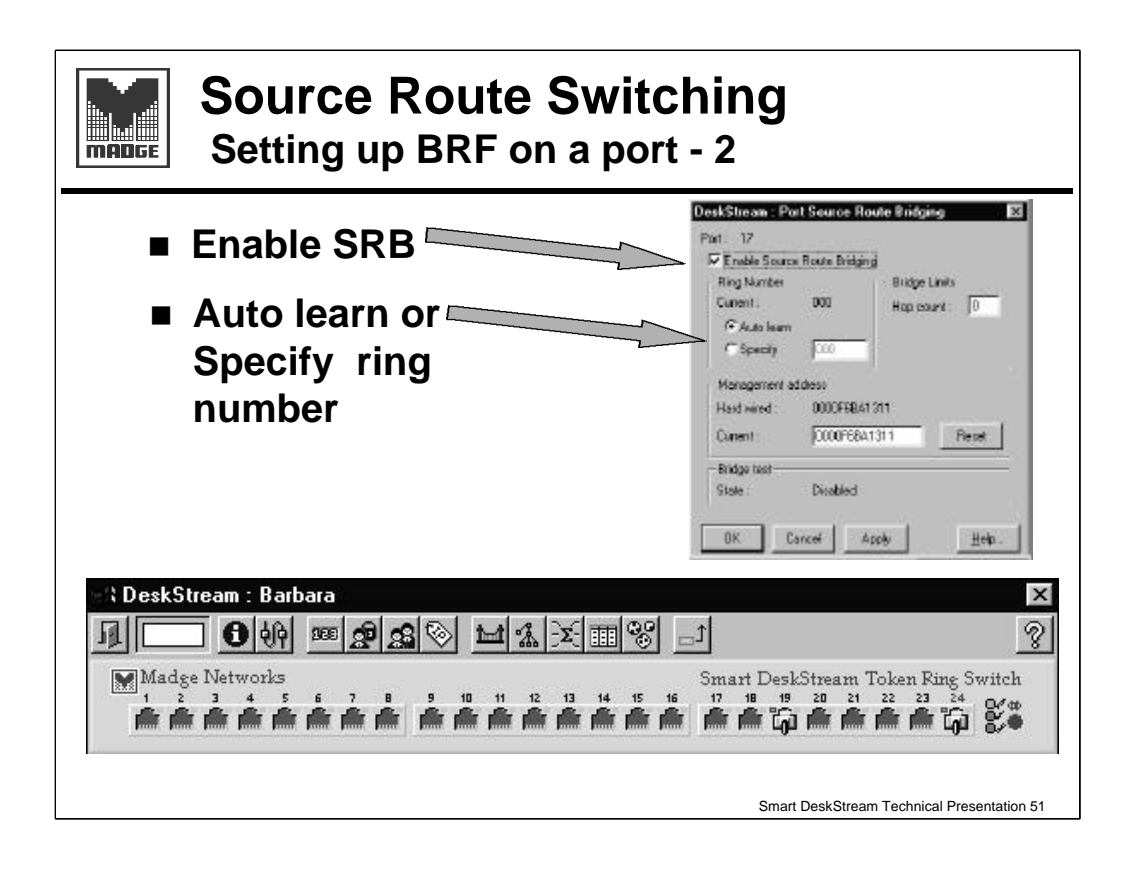

The resulting dialogue box is similar to that for the CRF except that we can enable Source Route Bridging and there is no *Advanced* button.

We can choose to enter a ring number or let the device find it for itself; we can set the maximum hop count - this will vary depending on whether we are using the IBM spanning tree specification (7) or the IEEE (13).

We can also set an LAA if we want to.

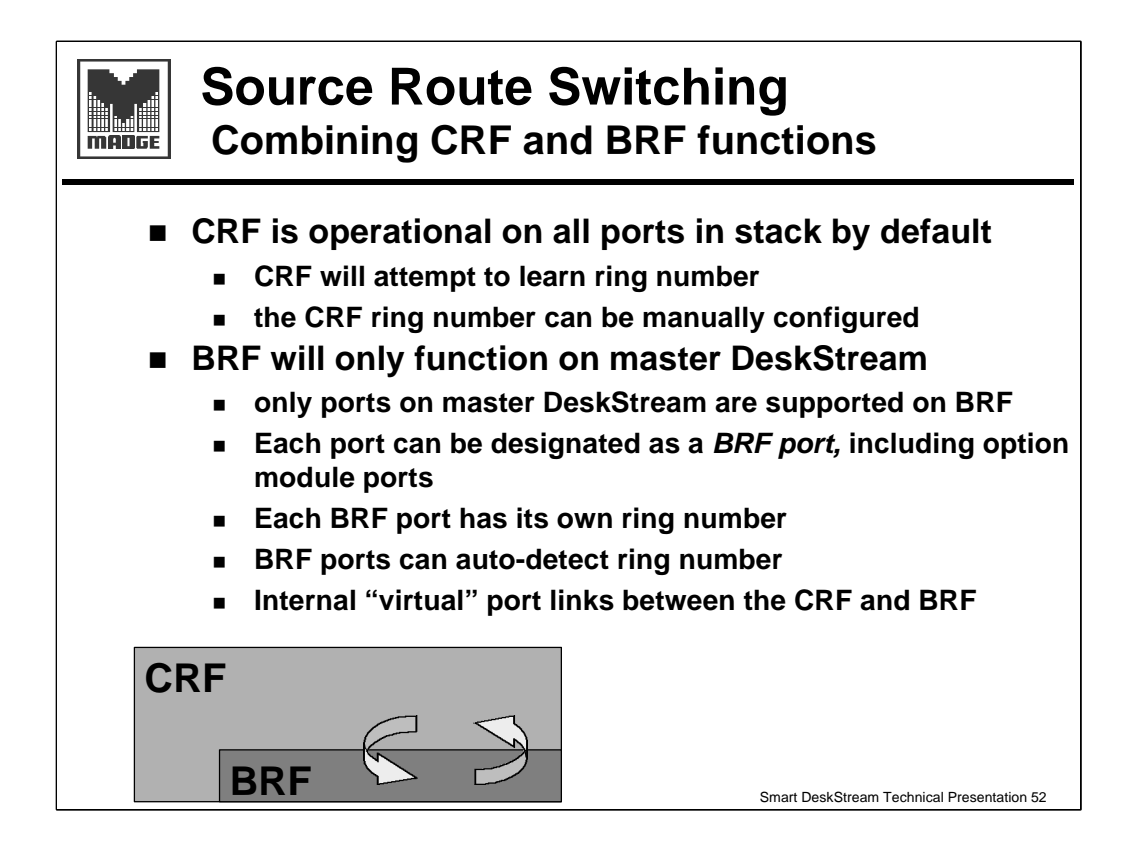

#### Summary

CRF will attempt to learn the ring number from the RIF in passing frames as will the BRF.

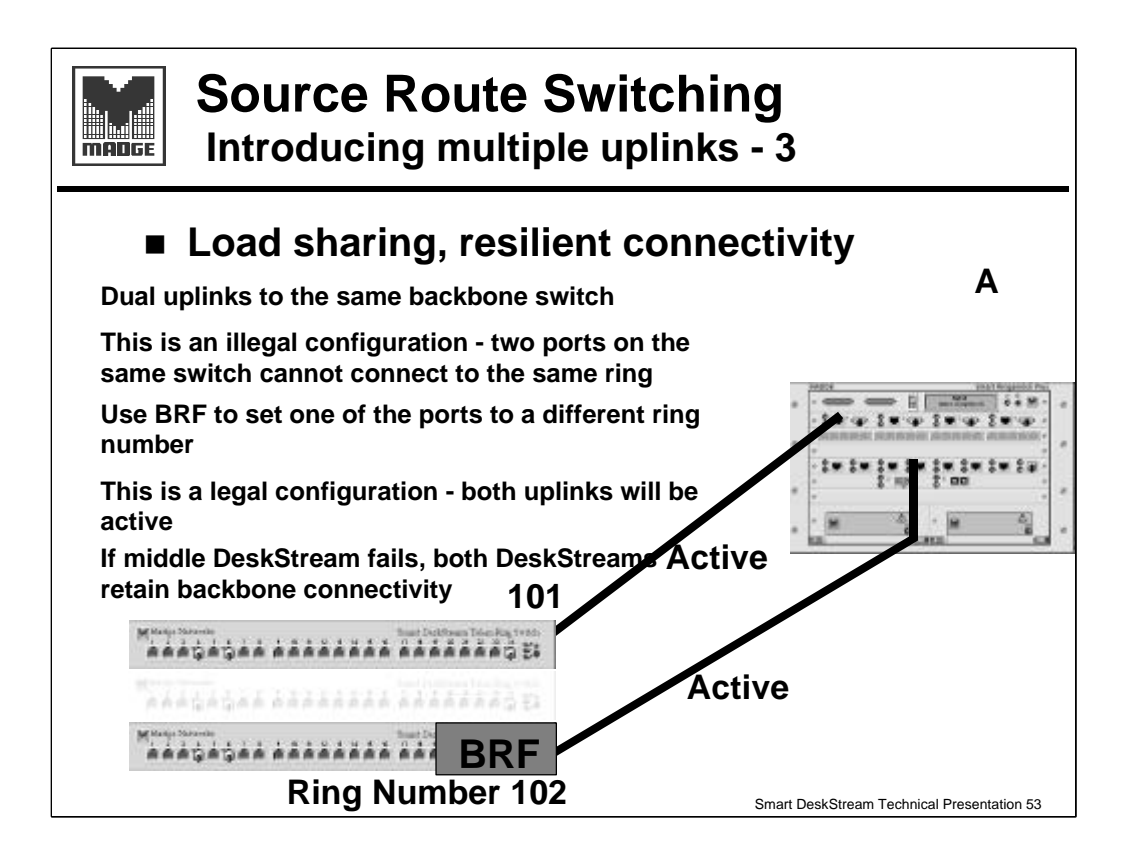

What do we need the BRF for?

One use is in resilient networks. The DeskStream replaces the shared medium hubs which are often connected to two backbone switches to ensure a connection.

As we have seen, connecting two CRF ports to one Ringswitch is an illegal configuration and will fail. If we need to connect this way perhaps to ensure maximum connectivity for a DeskStream stack if one fails catastrophically - then the BRF with a different ring number makes this an allowable configuration.

We will need to manage the path costs to ensure that standby (SR) or blocking (Transparent) ports are in the Ringswitch.

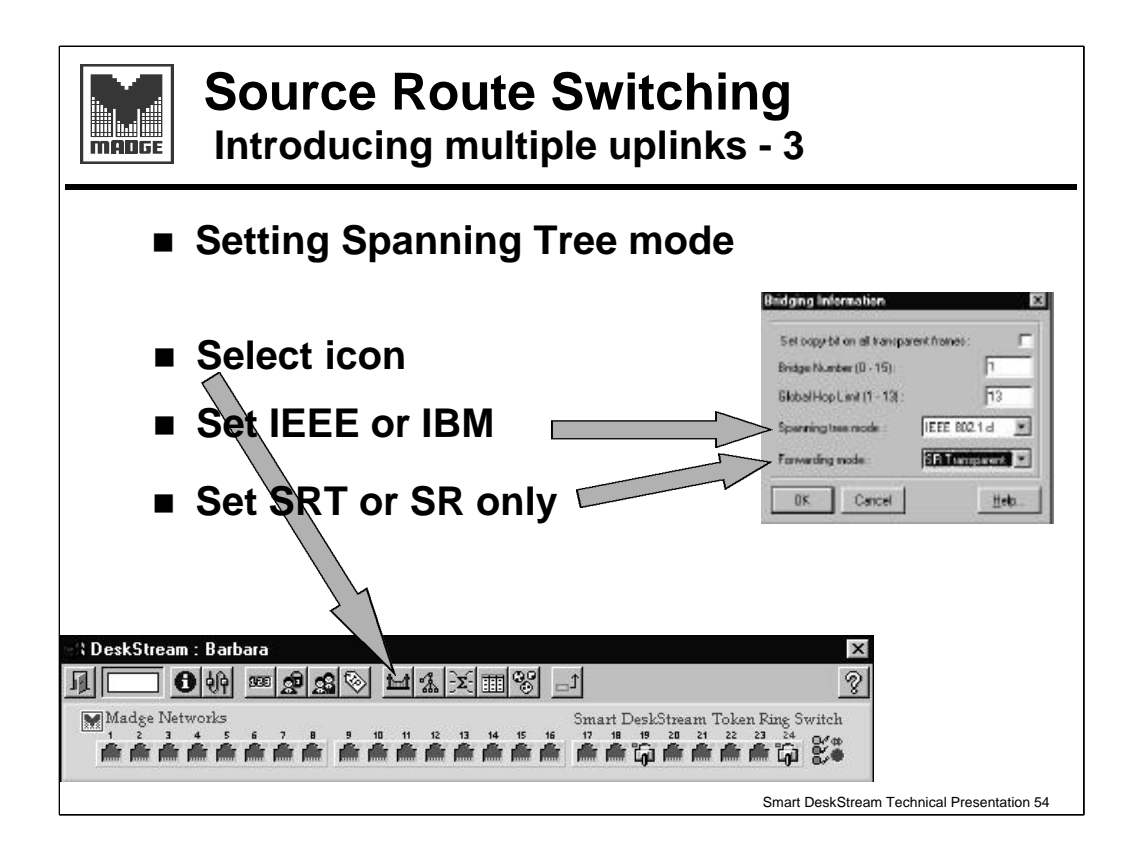

Selecting the bridge icon brings up the Bridging Information dialogue box.

In this we can set the Bridge Number (in a resilient network) and the global hop count limit - this has a maximum of 7 for the IBM spanning tree option and 13 for IEEE 802.1d.

We can choose the spanning tree option we want to use. Don't forget that this must be consistent over all relevant devices on the network.

We can also choose whether the switch will support SRT or SR only. Selecting SR only will change the spanning tree mode to IBM SR.

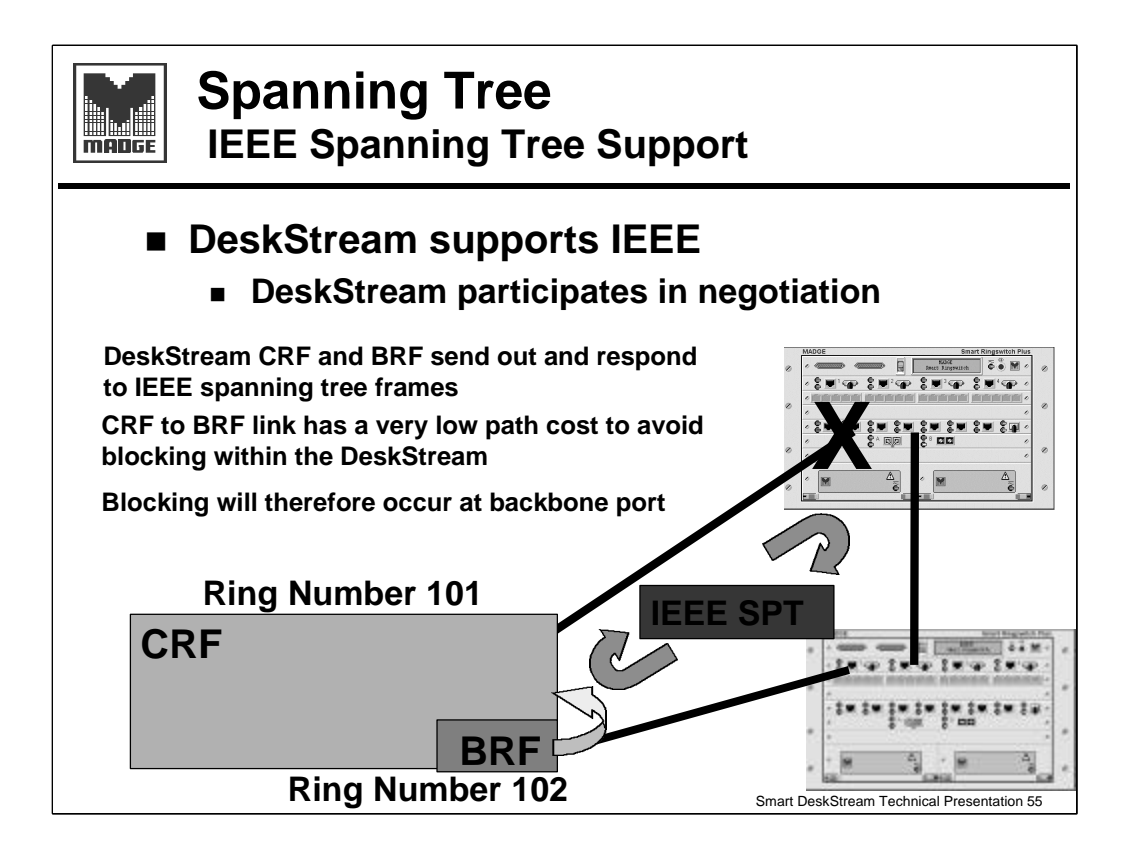

In a more complex resilient network the CRF/BRF takes part in the bridging conversations since it is a bridge. The responses to Spanning Tree management frames is completely normal and so will it will depend on path cost, ring number or MAC address as to which ports are designated or standby (forwarding or blocking).

#### Note on internal blocking:

This is not a problem if the only BRF port is an uplink, but ALL BRF ports will use this interface, so if it is blocking this may impact other connections - dual attached servers for instance? If the BRF or Local interface blocks it may result in the majority of traffic taking a longer, less efficient route.

For that reason, it is important that all blocking/standby ports are external to the DeskStream i.e. in a Ringswitch.

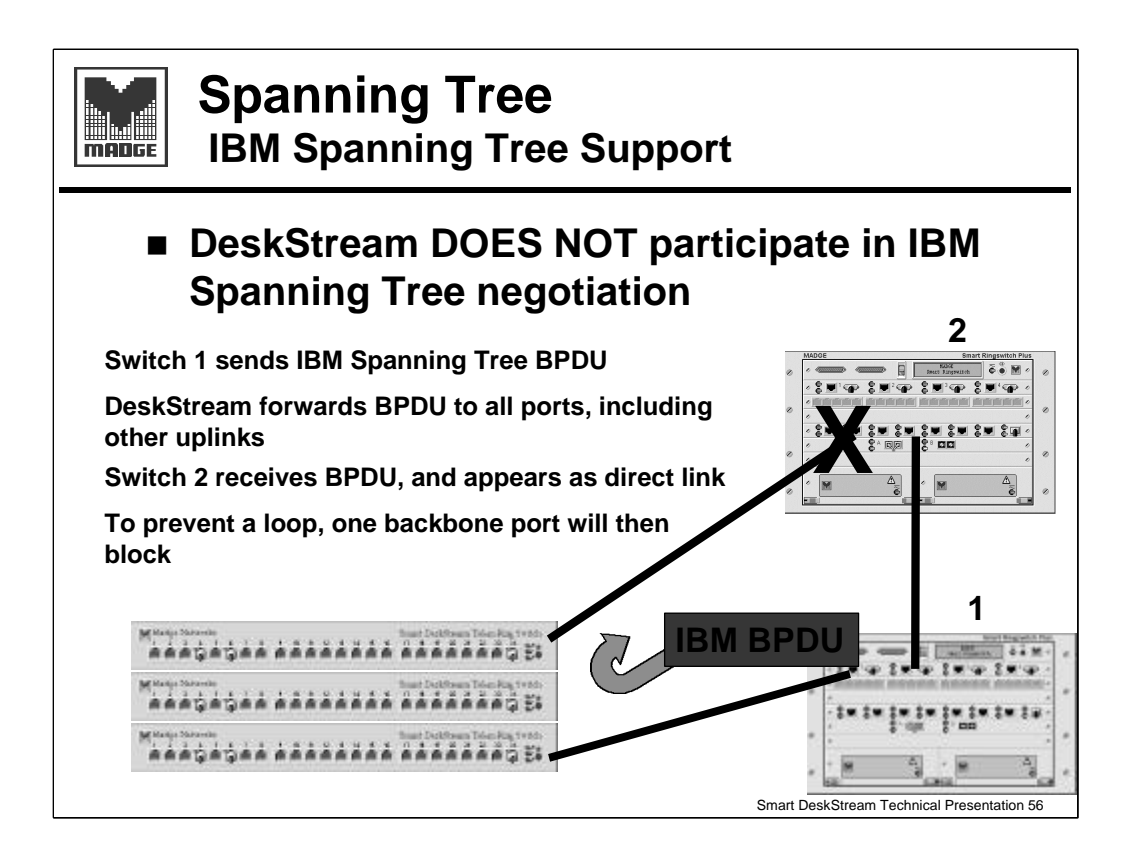

A DeskStream stack with only CRF ports doesn't take part in any bridging conversations - it acts in the same that a CAU would.

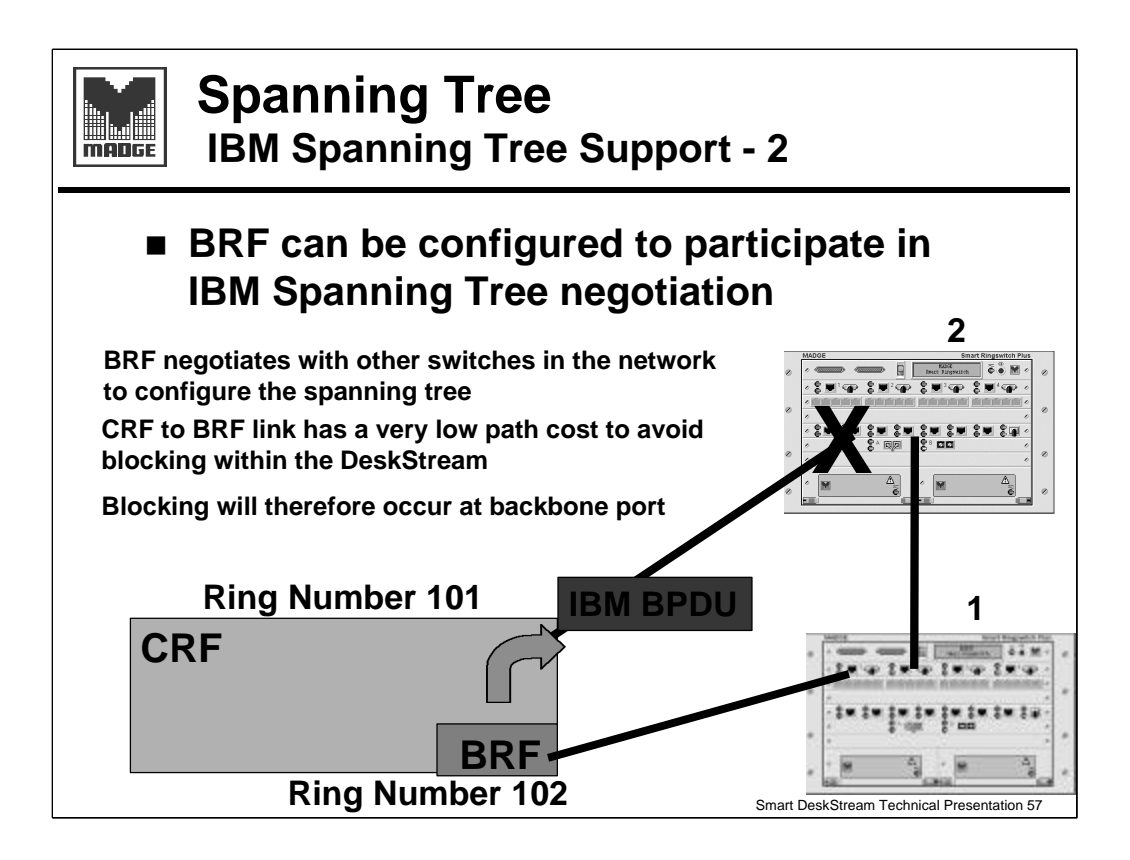

As we saw in an earlier slide.

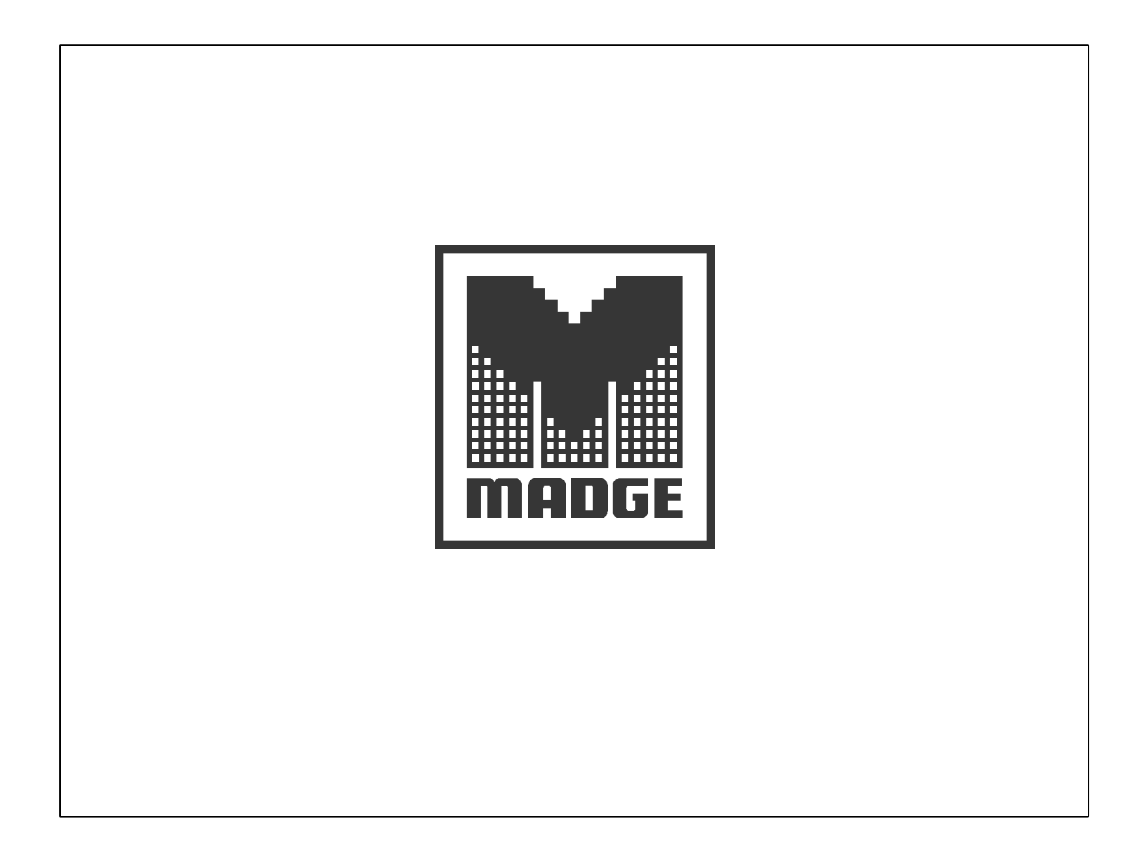

Free Manuals Download Website [http://myh66.com](http://myh66.com/) [http://usermanuals.us](http://usermanuals.us/) [http://www.somanuals.com](http://www.somanuals.com/) [http://www.4manuals.cc](http://www.4manuals.cc/) [http://www.manual-lib.com](http://www.manual-lib.com/) [http://www.404manual.com](http://www.404manual.com/) [http://www.luxmanual.com](http://www.luxmanual.com/) [http://aubethermostatmanual.com](http://aubethermostatmanual.com/) Golf course search by state [http://golfingnear.com](http://www.golfingnear.com/)

Email search by domain

[http://emailbydomain.com](http://emailbydomain.com/) Auto manuals search

[http://auto.somanuals.com](http://auto.somanuals.com/) TV manuals search

[http://tv.somanuals.com](http://tv.somanuals.com/)